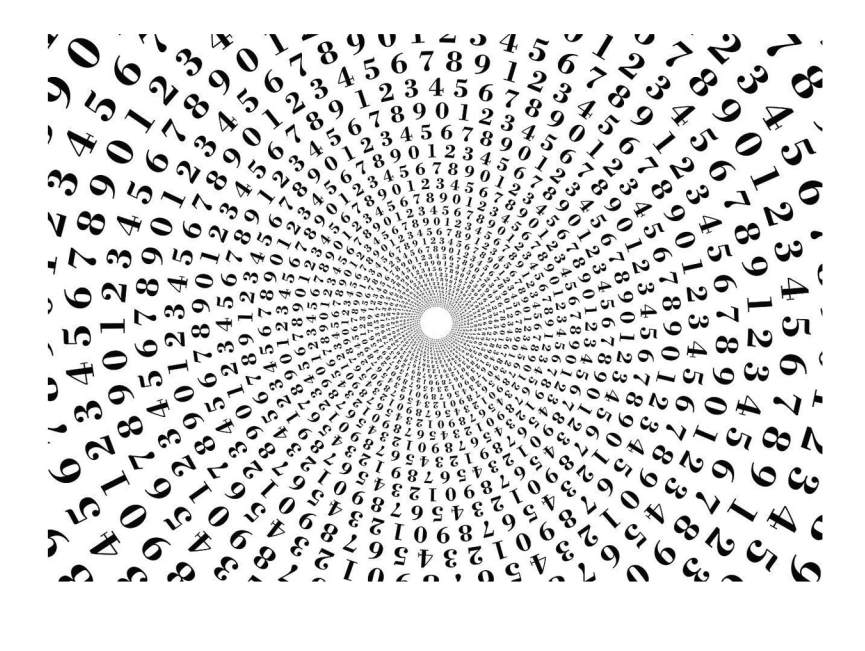

Е.В.Башкинова А.А.Заусаев М.А.Романюк

# Основы информационных технологий ичисленныхметодов

Часть2

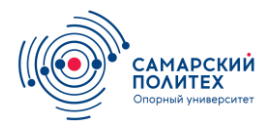

МИНИСТЕРСТВО НАУКИ И ВЫСШЕГО ОБРАЗОВАНИЯ РФ

ФЕДЕРАЛЬНОЕ ГОСУДАРСТВЕННОЕ БЮДЖЕТНОЕ ОБРАЗОВАТЕЛЬНОЕ УЧРЕЖДЕНИЕ ВЫСШЕГО ОБРАЗОВАНИЯ «САМАРСКИЙ ГОСУДАРСТВЕННЫЙ ТЕХНИЧЕСКИЙ УНИВЕРСИТЕТ»

Кафедра прикладной математики и информатики

Е. В. БАШКИНОВА, А. А. ЗАУСАЕВ, М. А. РОМАНЮК

## **ОСНОВЫ ИНФОРМАЦИОННЫХ ТЕХНОЛОГИЙ И ЧИСЛЕННЫХ МЕТОДОВ**

## **Часть 2**

*Лабораторный практикум* 

Самара Самарский государственный технический университет 2020

Печатается по решению ученого совета Самарского государственного технического университета (протокол № 8 от 28.03.2019 г.)

УДК 004(076.5) ББК 32.81я73 Б 33

#### **Башкинова Е.В.**

**Основы информационных технологий и численных методов. Часть 2**: лабораторный практикум / *Е. В. Башкинова*, *А. А. Заусаев*, *М. А. Романюк.* – Самара: Самар. гос. техн. ун-т, 2020. – 62 с.

Рассмотрены принципы работы с офисным пакетом приложений LibreOffice. Даны основы создания Web-сайтов на базе применения языка разметки гипертекста HTML. Продемонстрированы способы решения задач вычислительной математики средствами LibreOffice Calc. Рассмотрены базовые элементы языка программирования Pascal.

Пособие предназначено для студентов инженерных специальностей, а также может быть использовано для подготовки студентов других направлений, изучающих основы информационных технологий, математическое моделирование и численные методы.

Р е ц е н з е н т ы : канд. физ.-мат. наук *Е. Ю. Арланова* канд. физ.-мат. наук, доцент *А. В. Докучаев*

> УДК 004(076.5) ББК 32.81я73 Б 33

- © Е. В. Башкинова, А. А. Заусаев, М. А. Романюк, 2020
- © Самарский государственный технический университет, 2020

### Тема 4. СИСТЕМЫ УПРАВЛЕНИЯ БАЗАМИ ДАННЫХ

#### ΠΑΕΟΡΑΤΟΡΗΑ ЯΡΑΕΟΤΑ Νο 6 СИСТЕМА УПРАВЛЕНИЯ БАЗАМИ ДАННЫХ **LIBREOFFICE BASE**

База данных — это организованная структура, предназначенная для хранения данных.

Система управления базами данных (СУБД) — это комплекс программных средств, реализующий все необходимые операции с базами данных (создание, наполнение, хранение, обработку, вывод).

Как правило, с базами данных работают две категории исполнителей: проектировщики (они разрабатывают структуру базы данных, а также объекты, предназначенные для автоматизации работы и обеспечения безопасности) и пользователи (получают исходную базу данных от проектировшиков и занимаются ее наполнением и обслуживанием).

Разработку структуры базы данных проводят в следующей послеловательности:

1. Составление генерального списка полей.

2. Определение наиболее подходящего типа для каждого поля.

3. Распределение полей генерального списка по базовым таблицам.

4. Назначение ключевого поля. В любой таблице базы ланных должно существовать поле или набор полей, которые однозначно идентифицируют каждую запись, хранящуюся в таблице. Такие поля называют первичными ключами. Поля первичного ключа, используемые в других таблицах для ссылки на таблицу, являющуюся источником первичного ключа, называются внешними ключами.

5. Составление связей между таблицами (схемы данных).

6. Важным этапом создания структуры базы данных является ее нормализация — процесс эффективной организации данных в базе. При этом решаются следующие задачи: устранение избыточных данных (например, хранение одних и тех же данных в нескольких таблицах), обеспечение непротиворечивости хранимых данных и уменьшение трудозатрат на ведение (ввод, корректировку) базы данных.

Цель работы: освоить основные принципы работы с системами управления базами данных на примере СУБД LibreOffice Base.

Программное обеспечение: LibreOffice Base.

*Задание.* Создать базу данных студентов университета. В базе должны содержаться персональные данные студентов, сведения о специальностях, информация о преподавателях.

#### **Проектирование базы данных**

1. Создать новую базу данных, сохранить ее в свою рабочую папку под названием «Лабораторная работа 6».

Откроется главное окно работы с базой данных (рис. 6.1).

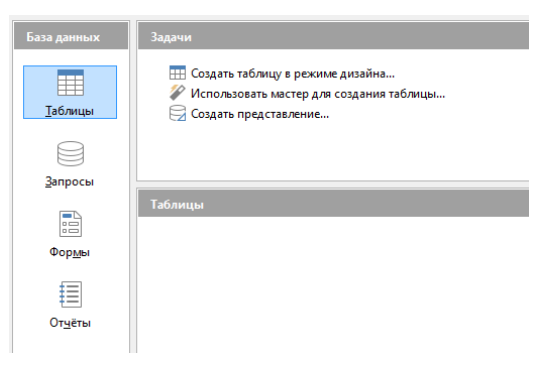

*Р и с. 6.1.* Главное окно LibreOffice Base

**Таблицы** — это основные объекты базы данных. Они несут в себе структуру базы (поля, их типы и свойства). В таблицах также хранятся данные, имеющиеся в базе (записи).

2. В режиме дизайна (раздел **Задачи** рабочей области) создадим базовые таблицы (рис. 6.2—6.6).

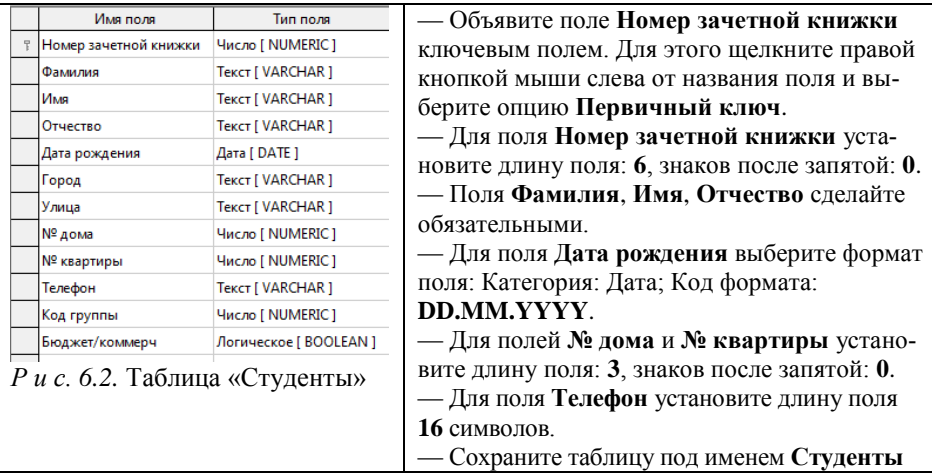

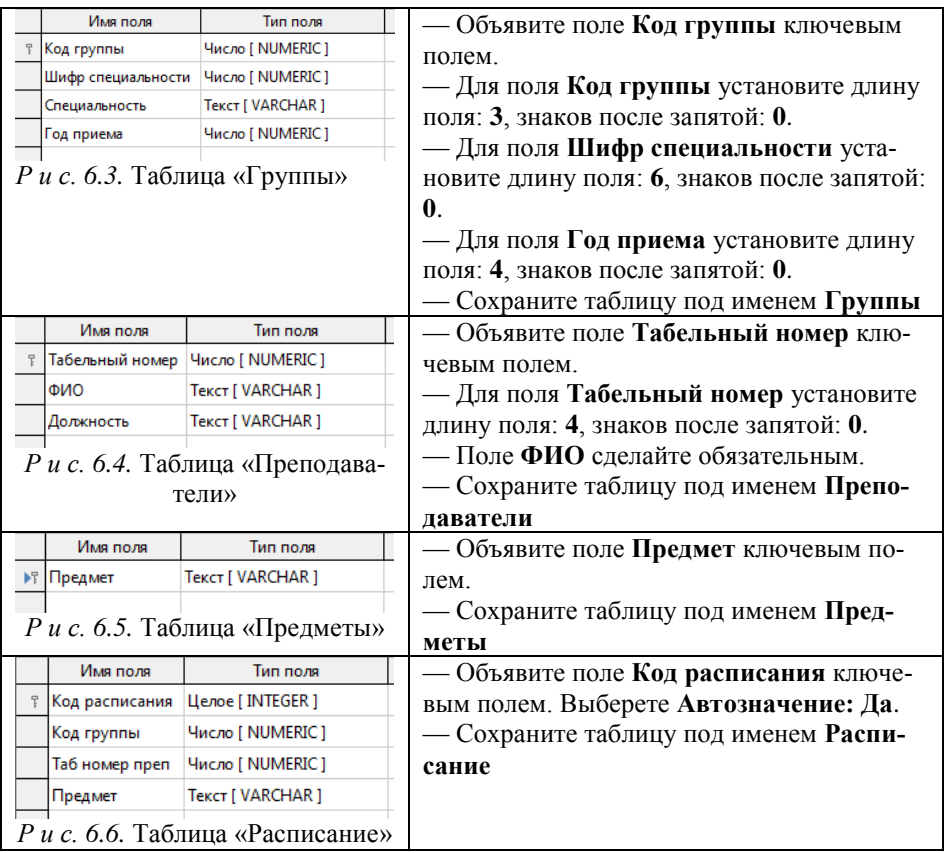

Созданные таблицы отобразятся в главном окне базы данных:

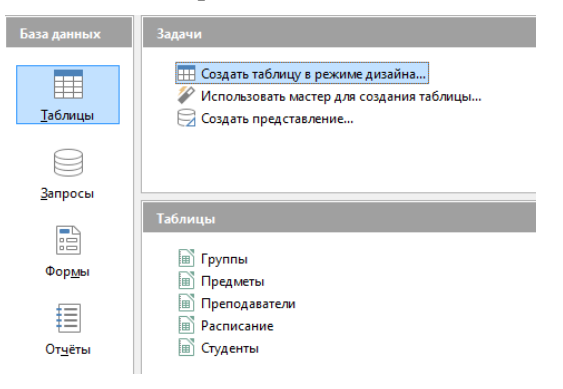

*Р и с. 6.7.* Главное окно LibreOffice Base

Схема данных позволяет установить правила взаимодействия между таблицами. Связь осуществляется путем сопоставления данных в ключевых столбцах. Обычно это столбцы, имеющие в обеих таблицах одинаковые названия. В большинстве случаев сопоставляются первичный ключ одной таблицы, содержащий для каждой из строк уникальный илентификатор, и внешний ключ лругой таблицы.

Наиболее распространенными типами связей являются:

- «Один ко многим» - каждой строке таблицы А может соответствовать множество строк таблицы  $E$ , однако каждой строке таблицы  $\overline{b}$  может соответствовать только олна строка таблины  $\overline{A}$ .

- «Многие ко многим» - каждой строке таблицы А может соответствовать множество строк таблицы  $E$  и наоборот. Такая связь реализуется при помощи третьей таблицы, называемой соединительной, первичный ключ которой состоит из внешних ключей, связанных с таблинами А и Б.

- «Один к одному» - каждой строке таблицы А может соответствовать только одна строка таблицы Б и наоборот. Этот вид связи используется редко, поскольку в такой ситуации связываемые данные обычно можно хранить в одной таблице, однако этот вид связи можно использовать, чтобы разделить таблицу, содержащую слишком много столбцов, а также для более простого разделения доступа пользователей.

3. Создадим схему данных.

Выберите в главном меню пункт Сервис / Связи. Добавьте все таблицы и разместите их на рабочем поле, как показано на рисунке 68

Задайте связи между полями таблиц. Для этого «перетащите» значок поля Табельный номер из таблицы Преподаватели на поле Таб номер преп в таблице Расписание. То есть теперь в таблице Расписание поле Таб номер преп становится ссылкой (внешним ключом) на поле Табельный номер в таблице Преподаватели.

Аналогично установите связи между таблицами:

— Предмет (таблица Предметы) — Предмет (таблица Расписание):

— Код группы (таблица Группы) — Код группы (таблица Расписание):

— Код группы (таблица Группы) — Код группы (таблица Студенты).

В результате схема данных получит следующий вид (рис. 6.8).

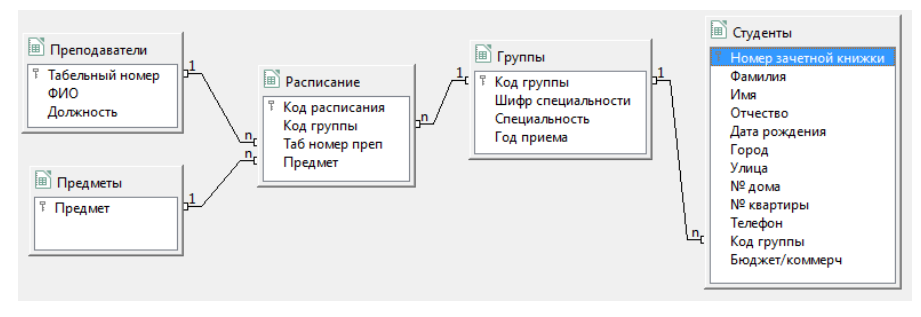

 $P$  и с 6.8. Схема ланных

Сохраните схему данных.

#### Пользовательский режим работы с базой данных

Теперь приступим к заполнению базы данных. Данные можно вносить в базу непосредственно в табличном режиме.

4. Откроем таблицу Предметы и составим список предметов (рис. 6.9).

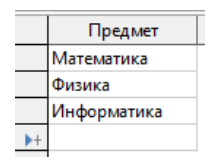

 $P u c$ . 6.9. Таблица «Предметы» в режиме заполнения

Однако данные удобнее вносить с помощью форм.

Формы — это средства для ввода данных. С их помощью имеется возможность предоставить пользователю полномочия для заполнения только тех полей, которые ему заполнять положено. Одновременно с этим в форме можно разместить специальные элементы управления (счетчики, раскрывающиеся списки, переключатели, флажки и прочее) для автоматизации ввода.

5. С помощью формы внесем в базу данных сведения о преподавателях

В главном окне базы данных, на вкладке Формы, вызовите Мастер форм. Затем:

— в диалоговом окне мастера форм выберите таблицу Преподаватели и перенесите все существующие поля в форму (кнопка >>);

- нажмите кнопку Далее;

- нажмите кнопку Далее еще раз;

— выберите расположение элементов на форме вида **Столбцы подписи слева**;

— нажмите кнопку **Далее**;

— нажмите кнопку **Далее** еще раз;

— на следующем шаге выберете цветовую схему оформления формы;

— нажмите кнопку **Далее**;

— укажите имя формы (по умолчанию имя формы совпадает с именем таблицы;

— нажмите кнопку **Готово**.

Откройте форму (рис.6.10).

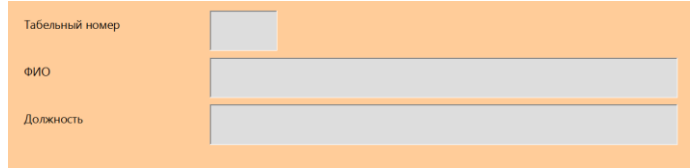

*Р и с. 6.10.* Форма «Преподаватели» в режиме заполнения

Перемещаться по записям, добавлять и удалять данные в таблице можно с помощью кнопок на панели навигации.

6. Внесите сведения о пяти преподавателях (рис. 6.11 и 6.12).

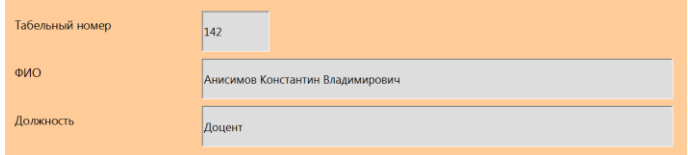

*Р и с. 6.11.* Форма «Преподаватели» в режиме заполнения

| Табельный номер | <b>OND</b>                       | Должность             |  |
|-----------------|----------------------------------|-----------------------|--|
| 142             | Анисимов Константин Владимирович | Доцент                |  |
| 148             | Борисова Ольга Сергеевна         | Старший преподаватель |  |
| 155             | Ожегов Владимир Михайлович       | Профессор             |  |
| 157             | Кречетова Нина Александровна     | Ассистент             |  |
| 158             | Савченко Кирилл Олегович         | Доцент                |  |
|                 |                                  |                       |  |

*Р и с. 6.12*. Таблица «Преподаватели»

Закройте форму и проверьте наличие добавленных записей в таблице **Преподаватели** (рис. 6.12).

7. Создайте формы для заполнения таблиц **Группы** и **Студенты** (рис. 6.13)

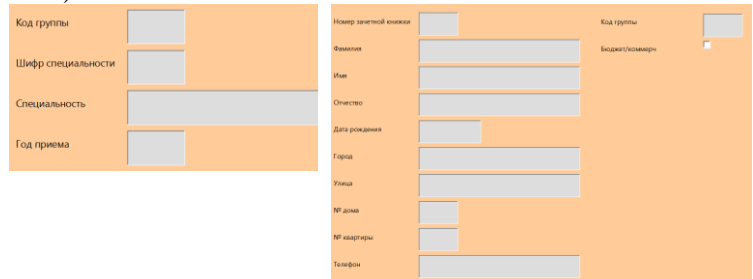

*Р и с. 6.13.* Формы «Группы» и «Студенты»

#### и заполните их следующими данными (рис. 6.14, 6.15).

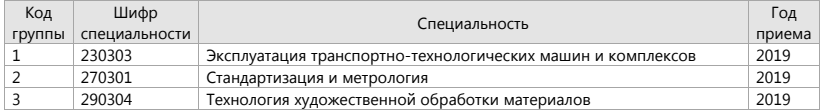

#### *Р и с. 6.14*. Таблица «Группы»

| Номер<br>зачетной<br><b>КНИЖКИ</b> | Фамилия        | Имя      | Отчество     | Дата<br>рождения | Город       | Улица           | N <sup>o</sup><br>дома | N <sup>2</sup><br>KB. | Телефон          | rp. | Код Бюдж/<br><b>KOMM</b> |
|------------------------------------|----------------|----------|--------------|------------------|-------------|-----------------|------------------------|-----------------------|------------------|-----|--------------------------|
| 842214                             | Маслов         | Петр     | Евгеньевич   | 02.11.2000       | Самара      | Полевая         | 56                     | 19                    | +7 917 333-12-42 | 3   | ⊽                        |
| 845233                             | Федоров        | Николай  | Владимирович | 02.03.2001       | Сызрань     | Урицкого        | 10                     | 11                    | +7 908 279-63-01 | 1   | ⊽                        |
| 856322                             | Сидоров        | Петр     | Иванович     | 12.05.1999       | Самара      | Ново-Садовая    | 14                     | 96                    | +7 905 337-15-62 | 3   | ⊽                        |
| 856323                             | Катаев         | Иван     | Васильевич   | 14.05.2000       | Самара      | Ново-Садовая    | 142                    |                       | +7 927 275-23-11 | 2   |                          |
| 862315                             | Никоноров Олег |          | Вячеславович | 16.05.2001       | Похвистнево | Гагарина        | 31                     | 14                    | +7 927 923-14-22 | 2   | ☑                        |
| 863123                             | Коваленко      | Татьяна  | Николаевна   | 11.11.2000       | Самара      | Красноармейская | 68                     | 17                    | +7 917 337-11-65 | 1   | ☑                        |
| 863217                             | Мишина         | Ольга    | Владимировна | 15.03.1999       | Самара      | Ново-Вокзальная | 32                     | 11                    | +7 987 334-02-31 | 3   |                          |
| 863571                             | Дмитриев       | Владимир | Николаевич   | 12.06.2001       | Самара      | Демократическая | 15                     | 10                    | +7 905 334-96-45 | 1   | ⊽                        |
| 865514                             | Анненков       | Владимир | Владимирович | 01.02.2001       | Отрадный    | Победы          | 56                     | 13                    | +7 908 279-02-31 | 2   | ⊽                        |
| 865521                             | Абрамова       | Нина     | Олеговна     | 18.06.2000       | Самара      | Ташкентская     | 63                     | 15                    | +7 927 992-01-30 | 2   |                          |

*Р и с. 6.15*. Таблица «Студенты»

В таблице **Студенты** поле **Бюджет/Коммерч** имеет логический тип. Будем считать, что если студент учится на **бюджетном** отделении, то это поле имеет значение **Истина** (галочка установлена), а если на коммерческом, то **Ложь** (галочка снята).

Откройте таблицы **Группы** и **Студенты**. Убедитесь, что введенные данные записаны в базу.

8. Теперь распределим преподавателей по группам, для этого заполним таблицу **Расписание**.

Создадим новую форму:

— выберите таблицу **Расписание** и перенесите только поля **Код группы**, **Таб номер преп**, **Предмет** в форму (кнопка **>**);

— выберите расположение элементов на форме вида **Как лист данных**.

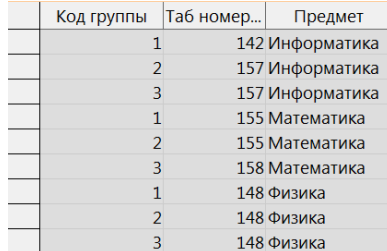

9. Заполните форму данными, приведенными на рисунке 6.16.

*Р и с. 6.16*. Форма «Распределение преподавателей»

Данные, вносимые в каждое из полей приведенной выше таблицы, должны полностью совпадать с теми данными, которые были внесены ранее. Например, при указании табельного номера сотрудника **150**, система выдаст сообщение об ошибке (рис. 6.17).

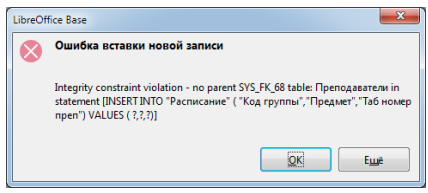

*Р и с. 6.17*. Окно сообщения об ошибке

**Запросы** служат для извлечения данных из таблиц и предоставления их пользователю в удобном виде. С помощью запросов выполняют такие операции как: отбор, сортировка, фильтрация данных; преобразование данных по заданному алгоритму; создание новых таблиц; автоматическое наполнение таблиц данными, импортированными из других источников; выполнение простейших вычислений в таблицах и другое.

10. Перейдем на вкладку **Запросы**. Создадим ряд запросов на выборку, используя **режим дизайна**.

10.1. Найдем данные студентов с именем **Владимир**.

Выведем следующие поля: **Фамилия**, **Имя**, **Отчество**, **Дата рождения**, **Телефон**, **Код группы**. Отсортируем фамилии студентов **по алфавиту**.

Все указанные поля содержатся в таблице **Студенты**, поэтому для формирования запроса в режиме дизайна достаточно добавить лишь эту таблицу. Двойным щелчком выберем из таблицы нужные нам поля (рис. 6.18).

Зададим **сортировку** по фамилии, **по возрастанию**; в поле **Критерий** укажем искомое имя: **Владимир**.

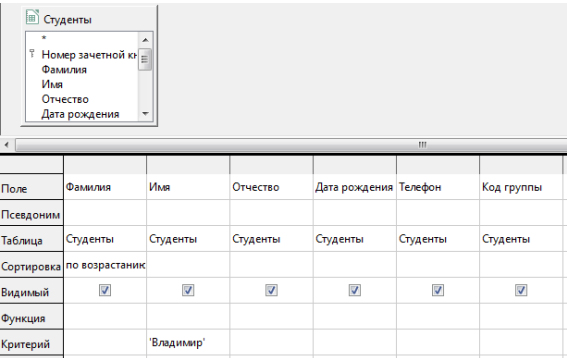

*Р и с. 6.18.* Формирование запроса на выборку в режиме дизайна Нажмем кнопку **Выполнить запрос<sup>[9]</sup>.** либо клавишу **F5**. Получим таблицу, представляющую собой результат выполнения запроса (рис. 6.19).

| Фамилия         | Имя      | Отчество     | Дата рож   | Телефон            | Код гр |
|-----------------|----------|--------------|------------|--------------------|--------|
| <b>Анненков</b> | Владимир | Владимирович | 01.02.2001 | $+7908279-02-31$ 2 |        |
| Дмитриев        | Владимир | Николаевич   | 12.06.2001 | $+7905334-96-451$  |        |

*Р и с. 6.19.* Результат выполнения запроса

Сохраним запрос под названием **Запрос1** (меню **Файл** / **Сохранить как**).

Закрыть сохраненный запрос и создать новый.

10.2. Составить список студентов группы № 3. Отсортировать выводимые данные по фамилии.

Этот и последующий запросы составьте самостоятельно. На рисунке 6.20 показан результат выполнения данного запроса.

| Номер зачетн | Фамилия | Имя   | Отчество     | Код гр |
|--------------|---------|-------|--------------|--------|
| 842214       | Маслов  | Петр  | Евгеньевич   |        |
| 863217       | Мишина  | Ольга | Владимировна |        |
| 856322       | Сидоров | Петр  | Иванович     |        |

*Р и с. 6.20.* Результат выполнения запроса

Сохраним запрос под названием **Запрос2**.

10.3. Поиск студентов группы № 2, прописанных в Самаре. Отсортировать выводимые данные по фамилии.

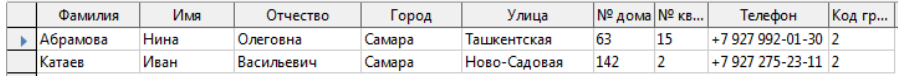

*Р и с. 6.21.* Результат выполнения запроса

В условиях отбора можно использовать следующие конструкции:

— сравнение числовых значений: операторы  $\leq, \leq, \geq, =, \leq, \leq;$ 

— сравнение строк: **LIKE 'шаблон'**

В шаблоне можно использовать:

**\*** или **%** — любое количество символов, в том число нулевое **\_** или **?** — один символ

*Примеры:* **LIKE 'М\*'** — слово начинается на букву **М**,

**LIKE '\*м'** — слово заканчивается на букву **м**,

**LIKE '\*м\*'** — буква **м** встречается в слове,

**LIKE 'М??а'** — слово состоит из 4 букв, начинается на букву **М** и заканчивается буквой **а**;

— вхождение в список: **IN (список)**;

- вхождение в интервал (включительно): **BETWEEN A AND B**;
- логические операции: **AND** логическое И; **OR** логическое ИЛИ;

— проверка на пустое значение: **IS NULL**.

10.4. Найти всех студентов, фамилии которых начинаются на букву **М**.

*Указание*: в поле **Критерий** следует задать выражение вида **LIKE 'М\*'**

буква **М** набирается в русской раскладке.

На рисунке 6.22 показан результат выполнения данного запроса.

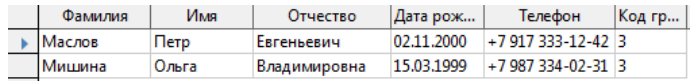

*Р и с. 6.22.* Результат выполнения запроса

10.5. Найти всех студентов с номером телефона **+7 927...**. Отсортировать данные по дате рождения.

*Указание*: в шаблоне телефона не забудьте указать пробел.

| Фамилия          | Имя  | Отчество     | Дата рож   | Телефон          | Код гр |
|------------------|------|--------------|------------|------------------|--------|
| Катаев           | Иван | Васильевич   | 14.05.2000 | +7927275-23-112  |        |
| Абрамова         | Нина | Олеговна     | 18.06.2000 | $+7927992-01-30$ |        |
| <b>Никоноров</b> | Олег | Вячеславович | 16.05.2001 | +7927923-14-222  |        |

*Р и с. 6.23.* Результат выполнения запроса

10.6. Найти всех студентов, отчества которых заканчиваются на «**ич**» и которые учатся в группе № **2** на **бюджетном** отделении. Отсортировать выводимые данные по фамилии.

*Указание*: для логического поля **Бюджет/коммерч** использовать **1** для истинных значений и **0** для ложных значений.

| <b> Номер</b> | Фамилия   | Имя      | Отчество     | Код гр  Бюджет/комм |
|---------------|-----------|----------|--------------|---------------------|
| 865514        | Анненков  | Владимир | Владимирович |                     |
| 862315        | Никоноров | Олег     | Вячеславович |                     |

*Р и с. 6.24.* Результат выполнения запроса

10.7. Найти всех студентов, в имени которых присутствует **мягкий знак** и которые родились **до 1 сентября 1999 года**.

*Указание*: в поле **Дата рождения** использовать конструкцию **<01.09.1999**.

| Фамилия | Имя   | Отчество     | Дата рож  Код гр |  |
|---------|-------|--------------|------------------|--|
| Мишина  | Ольга | Владимировна | 15.03.1999       |  |

*Р и с. 6.25.* Результат выполнения запроса

10.8. Найти всех студентов, родившихся в **2000** году, и обучающихся во **2** или **3** группе. Отсортировать выводимые данные по фамилии, по убыванию.

*Указание*: в поле **Дата рождения** использовать конструкцию **BETWEEN дата\_1 AND дата\_2** (даты задать самостоятельно), в поле **Группа** использовать конструкцию **IN (2; 3)**.

| Фамилия  | Имя            | Отчество   | Дата рож  Код гр |  |
|----------|----------------|------------|------------------|--|
| Маслов   | $n_{\text{t}}$ | Евгеньевич | 02.11.2000       |  |
| Катаев   | Иван           | Васильевич | 14.05.2000       |  |
| Абрамова | Нина           | Олеговна   | 18.06.2000       |  |

*Р и с. 6.26.* Результат выполнения запроса

10.9. Создать запрос с параметром, выдающий контактные данные студента по фамилии, вводимой при запуске запроса.

*Указание*: в строке **Критерий** для поля **Фамилия** использовать конструкцию, предваряемую двоеточием **:Введите\_фамилию**.

После нажатия кнопки **Выполнить** должно появиться окно, изображенное на рисунке 6.27.

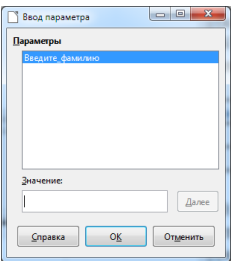

*Р и с. 6.27.* Диалоговое окно запроса с параметром

Введите любую фамилию из имеющихся в базе (к примеру, **Маслов**) и нажмите **OK**.

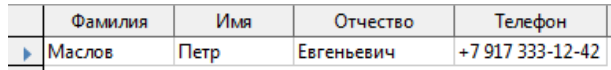

*Р и с. 6.28.* Результат выполнения запроса

Следующие запросы будут основаны на нескольких таблицах.

10.10. Для студента Федорова вывести список его преподавателей.

*Указание*: при формировании запроса, основанного на нескольких таблицах, необходимо каждый раз **добавлять все пять таблиц**.

| Фамилия        | Имя     | Отчество     | Предмет     | ФИО                              | Должность             |
|----------------|---------|--------------|-------------|----------------------------------|-----------------------|
| Федоров        | Николай | Владимирович | Информатика | Анисимов Константин Владимирович | Доцент                |
| <b>Федоров</b> | Николай | Владимирович | Математика  | Ожегов Владимир Михайлович       | lpodeccop             |
| Федоров        | Николай | Владимирович | Физика      | Борисова Ольга Сергеевна         | Старший преподаватель |

*Р и с. 6.29.* Результат выполнения запроса

10.11. Вывести список студентов, обучающихся у преподавателя Кречетовой. Отсортировать студентов по алфавиту, ФИО преподавателя скрыть при выводе (строка **Видимый**).

| Фамилия   | Имя      | Отчество     | Код группы |
|-----------|----------|--------------|------------|
| Абрамова  | Нина     | Олеговна     | 2          |
| Анненков  | Владимир | Владимирович | 2          |
| Катаев    | Иван     | Васильевич   | 2          |
| Маслов    | Петр     | Евгеньевич   | 3          |
| Мишина    | Ольга    | Владимировна | 3          |
| Никоноров | Олег     | Вячеславович | 2          |
| Сидоров   | Петр     | Иванович     | 3          |

*Р и с. 6.30.* Результат выполнения запроса

10.12. Вывести список студентов, в фамилии которых второй буквой является буква «**и**», а также список их специальностей. Отсортировать выводимые данные по фамилии.

*Указание:* в шаблоне использовать символы **?** и \*, в поле **Функция** для всех полей установить группировку результатов **Group**.

| Фамилия          | Имя   | Отчество     | Код группы | Шифр спец | Специальность                   |
|------------------|-------|--------------|------------|-----------|---------------------------------|
| <b>IМишина</b>   | Ольга | Владимировна |            | 290304    | Технология художественной обраб |
| <b>Никоноров</b> | Олег  | Вячеславович |            | 270301    | Стандартизация и метрология     |
| Сидоров          | Петр  | Иванович     |            | 290304    | Технология художественной обраб |

*Р и с. 6.31.* Результат выполнения запроса

10.13. Создать итоговый запрос, вычислив количество студентов в каждой группе.

*Указание*: при формировании запроса следует добавить только таблицу **Студенты**.

| Поле      | Код группы                | Номер зачетной книжки |
|-----------|---------------------------|-----------------------|
| Псевдоним |                           | Количество студентов  |
| Таблица   | Студенты                  | Студенты              |
|           | Сортировка по возрастаник |                       |
| Видимый   |                           |                       |
| Функция   | Group                     | Количество            |

*Р и с. 6.32.* Формирование итогового запроса

|  | Код группы   Количество студентов |
|--|-----------------------------------|
|  |                                   |
|  |                                   |
|  |                                   |
|  |                                   |

*Р и с. 6.33.* Результат выполнения запроса

10.14. Создать итоговый запрос, вычислив количество студентов, обучающихся у каждого преподавателя, вывести название предмета. *Указание*: при формировании запроса добавить все пять таблиц.

| <b>Done</b> | ФИО                       | Должность                            | Предмет              | Номер зачетной кн       |
|-------------|---------------------------|--------------------------------------|----------------------|-------------------------|
| Псевдоним   |                           |                                      |                      | Кол-во студентов        |
| Таблица     |                           | Преподаватели Преподаватели Предметы |                      | Студенты                |
|             | Сортировка по возрастаник |                                      |                      |                         |
| Видимый     | $\overline{\mathcal{L}}$  |                                      | $\blacktriangledown$ | $\overline{\mathsf{v}}$ |
| Функция     | Group                     | Group                                | Group                | Количество              |

*Р и с. 6.34.* Формирование итогового запроса

| <b>OND</b>                       | Должность                    | Предмет     | Кол-во студентов |
|----------------------------------|------------------------------|-------------|------------------|
| Анисимов Константин Владимирович | Доцент                       | Информатика |                  |
| Борисова Ольга Сергеевна         | Старший преподаватель Физика |             | 10               |
| Кречетова Нина Александровна     | Ассистент                    | Информатика |                  |
| Ожегов Владимир Михайлович       | Профессор                    | Математика  |                  |
| Савченко Кирилл Олегович         | Доцент                       | Математика  |                  |

*Р и с. 6.35.* Результат выполнения запроса

**Отчеты** во многом похожи на формы, но имеют иное функциональное назначение — они служат для форматированного вывода данных на печатающие устройства.

11. Перейдем на вкладку **Отчеты** главного окна LibreOffice Base и запустим **Мастер отчетов**.

— На первом шаге в качестве источника строк выберем таблицу **Преподаватели** и добавим в отчет все поля этой таблицы.

— Пропустим второй и третий шаги.

— На четвертом шаге зададим **сортировку по ФИО**.

— На пятом шаге выберем **колоночную** разметку данных и **альбомную** ориентацию страницы.

— На шестом шаге укажем название отчета **Список преподавателей** и выберем вариант динамического отчета.

В результате откроется окно LibreOffice Writer с созданным отчетом (рис. 6.36).

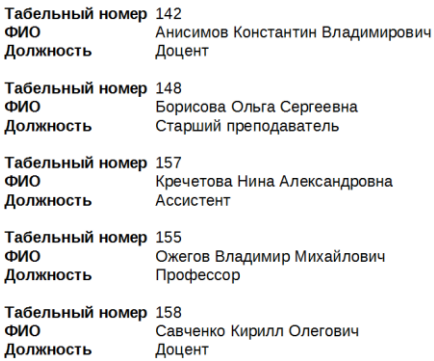

*Р и с. 6.36.* Отчет, основанный на таблице «Преподаватели»

**Содержание отчета по лабораторной работе.** Отчет оформляется в виде файла LibreOffice Writer. В отчете даются формулировки заданий, после которых приводятся соответствующие результаты, полученные с помощью LibreOffice Base (использовать клавишу копирования экрана Print Screen).

#### **Контрольные вопросы**

- 1. Перечислите основные этапы разработки структуры базы данных.
- 2. Для чего используется схема данных?

3. Назовите основные виды связей.

4. Для чего используются основные объекты базы данных (таблицы, формы, запросы, отчеты)?

#### Тема 5. ЧИСЛЕННЫЕ МЕТОДЫ РЕШЕНИЯ НЕЛИНЕЙНЫХ УРАВНЕНИЙ

#### ЛАБОРАТОРНАЯ РАБОТА №7 СПОСОБЫ ОТЛЕЛЕНИЯ КОРНЕЙ УРАВНЕНИЙ. РЕШЕНИЕ НЕЛИНЕЙНЫХ УРАВНЕНИЙ МЕТОЛАМИ БИСЕКЦИЙ (ДЕЛЕНИЯ ОТРЕЗКА ПОПОЛАМ) И ХОРД

Цель работы: рассмотреть методы решения нелинейных уравнений средствами пакета LibreOffice Calc.

Программное обеспечение: LibreOffice Calc.

Задание 1. С помощью логической функции IF (ЕСЛИ), пользуясь мастером функций  $f_x$ , вычислить значения составной функции

 $y = \begin{cases} \sin x, & x \le 0; \\ x^3 + \ln x, & x > 0 \end{cases}$  B TOYKAX  $x = -2$ ,  $x = 0$ ,  $x = 3$ .

Напомним, что логическая функция IF (ЕСЛИ) позволяет вывести в ячейку то или иное значение в зависимости от выполнения логического выражения. Данная функция задается следующим образом:

=IF (<лог. выражение>;<первое значение, если лог. выражение — истина>;<второе значение, если лог. выражение — ложь>).

В ячейки А4:А6 введем исходные значения аргумента *х* (рис. 7.1).

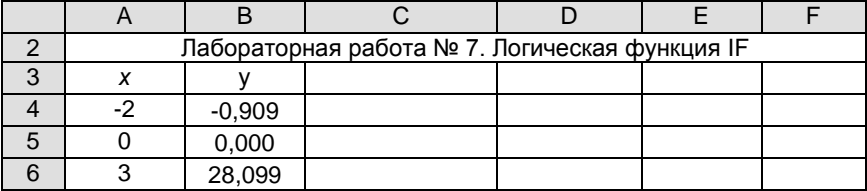

Рис. 7.1. Вычисления ветвящийся функции у

Вычисление функции у в ячейке В4 выполняется с пользованием мастера функций: Вставка / Функция / Категория: Логические / **IF** / Лалее (см. рис. 7.2).

Полученная формула распространяется вниз до ячейки В6.

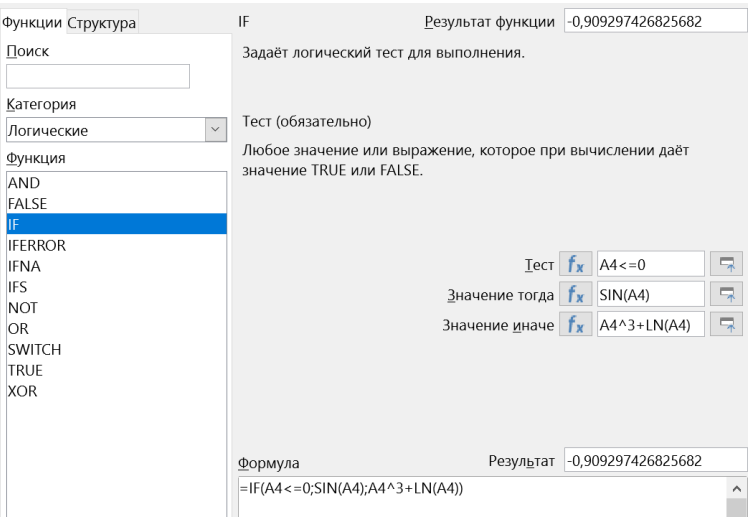

Р и с. 7.2. Окно мастера функций

В лабораторных работах № 7 и 8 будут рассмотрены приближенные методы решения нелинейных уравнений  $y(x)=0$  на примере vpaвнения  $x^2 = \sqrt{x+4}$ .

#### ОТЛЕЛЕНИЕ КОРНЕЙ УРАВНЕНИЯ

На первом этапе необходимо получить отрезки, каждый из которых содержит только один корень уравнения  $y(x) = 0$ . Поиск такого отрезка называется отделением корня уравнения и осуществляется с помощью аналитического или графического метода.

Аналитический метод. В основе данного метода лежат теоремы математического анализа

Теорема 1 (Теорема Больцано-Коши). Если непрерывная на отрезке [a; b] функция  $y = y(x)$  на концах указанного отрезка принимает значения разных знаков, т.е.:

$$
y(a)\cdot y(b) < 0
$$

то на интервале (а; b) она хотя бы один раз обращается в нуль.

Слабость данной теоремы, заключается в том, что она не дает ответа на вопрос о количестве корней уравнения  $y(x) = 0$  на отрезке  $[a; b]$ , поэтому в дополнение к ней рассматривается теорема 2.

Теорема 2. Непрерывная монотонно возрастающая или монотонно убывающая функция  $y = y(x)$  имеет единственный нуль на отрезке [а; b] тогда и только тогда, когда на кониах указанного отрезка она принимает значения разных знаков.

Исходя из приведенных теорем, можно сделать вывод, что аналитический метод отделения корней заключается в поиске отрезков [а; b] для которых выполняются два условия:

1) 
$$
y(a) \cdot y(b) < 0
$$
;

2)  $y'(x) > 0$  или  $y'(x) < 0$  для любых  $x \in [a,b]$ .

Данные условия соблюдаются, когда функция на концах отрезка  $[a,b]$  принимает значения разных знаков и является монотонно возрастающей или монотонно убывающей на этом отрезке.

Задание 2. Выполнить отделение корней нелинейного уравнения  $x^2 = \sqrt{x+4}$  аналитическим методом.

Протабулируем функцию  $y = x^2 - \sqrt{x+4}$  на некотором отрезке [Хнач, Хкон] и определим соседние точки *а* и *b*, в которых функция  $y = y(x)$  принимает значения разных знаков.

1. Выбираем отрезок табулирования функции [Хнач, Хкон].

Для заданной функции  $y = x^2 - \sqrt{x+4}$  область допустимых значений имеет вид  $[-4; +\infty)$ , поэтому для табулирования выберем отрезок [-4;6]. Таким образом, Хнач=-4, Хкон=6.

Отметим, что точки Хнач, Хкон и шаг табулирования выбираются произвольно и их значения можно менять в процессе решения задачи.

2. Оформим заголовок лабораторной работы, введем в ячейки  $A8:C8$  исходные данные (см. рис. 7.4).

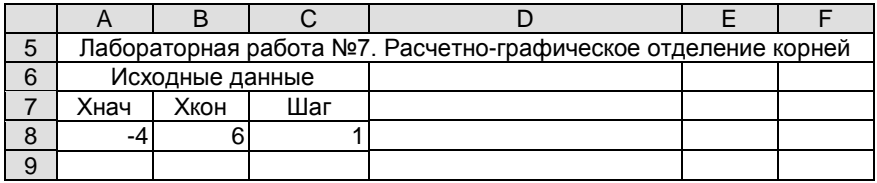

Рис. 7.4. Ввод исходных данных

3. Введем основные формулы. В ячейку В11 устанавливается ссылка на ячейку А8 (т.е. формула =А8), чтобы вычисления начались от точки Хнач (см. рис. 7.5).

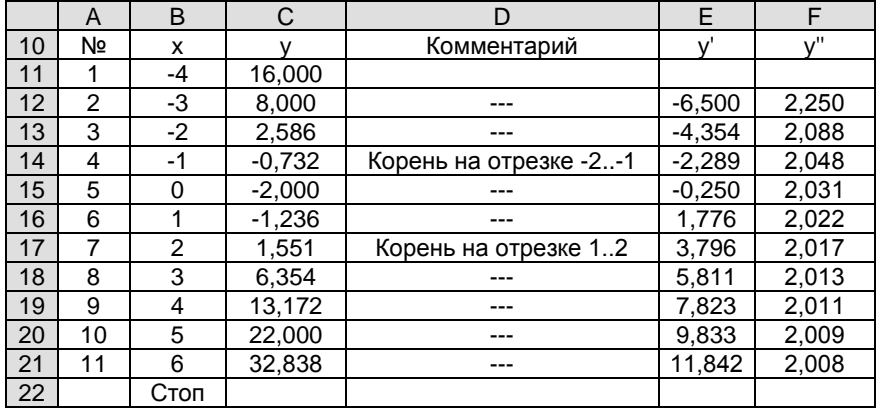

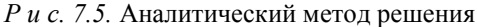

В ячейку В12 вводится формула

$$
x = \begin{cases} x + h, & x \le x_{\text{KOH}} \\ \text{Cron}, & x > x_{\text{KOH}} \end{cases}
$$

с помощью которой будет найдено следующее значение х, а в случае выхода за переделы отрезка - появится надпись «Стоп».

Составление данной формулы с использованием мастера функций изображено на рис. 7.6.

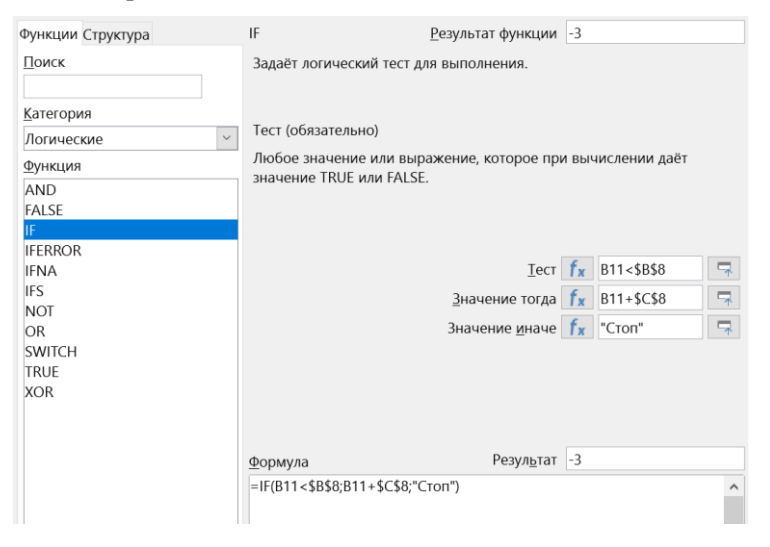

Р и с. 7.6. Создание формулы для прерывания вычислений

Полученная формула распространяется вниз по появления слова «Стоп»

В последней формуле использован «\$» — знак абсолютной адресации ячеек, который позволяет зафиксировать ссылку в формуле при распространении ее на соседние ячейки.

4. В ячейку С11 вводится формула вычисления функции  $v = x^2 - \sqrt{x+4}$  при значении аргумента *x*, записанном в ячейке **B11**, и распространяется вниз.

5. Вводится комментарий. Комментарий поможет определить отрезки, на концах которых функция принимает значения разных зна-KOB:  $y(x) \cdot y(x+h) < 0$ .

Так как для проверки данного условия требуется два значения у, то формула

=IF(C11\*C12<=0;"Корень на отрезке "&B11&".."&B12;"----") вводится на строку ниже, в ячейку D12, и распространяется вниз.

Следует обратить особое внимание на знак амперсанда «&», который позволяет вывести в надписи «Корень на отрезке» значения х из соответствующего столбца.

6. В столбцах Е и  $F$  записываются формулы вычисления значений первой и второй производных:

$$
y'=2x-\frac{1}{2\sqrt{x+4}}
$$
,  $y''=2+\frac{1}{4\sqrt{(x+4)^3}}$ .

При составлении формул не забудьте взять выражения в знаменателях в скобки

Заметим, что в точке  $x = -4$  не существуют ни первая, ни вторая производные, поэтому для данной функции формулы записываются, начиная  $c \nvert x = -3$ .

7. Таким образом, в результате решения задачи определены отрезки [-2, -1] и [1, 2], каждый из которых содержит хотя бы один корень уравнения  $x^2 - \sqrt{x+4} = 0$ .

8. Убедитесь в том, что на отрезке  $[-2, -1]$  функция  $y = y(x)$  монотонно возрастает или монотонно убывает, т.е.  $y'(x)$  сохраняет свой знак

Для этого задайте значения Хнач=-2, Хкон=-1, Шаг=0,1 и проконтролируйте знак первой производной в ячейках E12:E21.

Аналогичные действия выполните для отрезка [1, 2].

Верните исходные значения Хнач=-4, Хкон=6, Шаг=1.

Графический метод. Очевидно, что действительным корням уравнения  $y(x) = 0$  соответствуют точки пересечения графика функнии  $y = y(x)$  с осью Ox.

Тогда, для отделения корней, достаточно построить график функции  $y = y(x)$  (в рассматриваемом примере — график функции  $y = x^2 - \sqrt{x+4}$ ) и визуально определить, на каких отрезках находятся корни.

Задание 3. Выполнить откорней деление уравнения  $x^2 - \sqrt{x+4} = 0$  графическим метолом.

Для решения данной задачи требуется построить график  $\Delta y$   $\Delta y = x^2 - \sqrt{x+4}$  (CM. рис. 7.7).

При построении графика используется диаграмма типа XY (разброс): линии и точки, тип линии - сглаженная.

В качестве ланных лля лиаграммы используются столбны В и С.

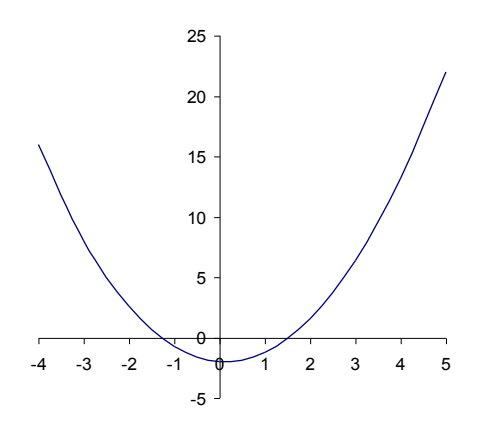

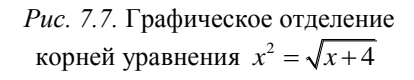

Полученный график подтверждает аналитическое решение (см. задание 2). На рисунке видно, что точки пересечения графика функции  $y = x^2 - \sqrt{x+4}$  с осью *Ох* попадают в ранее найденные отрезки  $[-2, -1]$   $\text{H}$   $[1, 2]$ .

Задание 4. Выполнить отделение корней для функции своего варианта (см. таблицу 7.1).

Таблица 7.1

| N <sub>2</sub><br>$\Pi/\Pi$ | Уравнение                  | $N_2$<br>$\Pi/\Pi$ | Уравнение                     |
|-----------------------------|----------------------------|--------------------|-------------------------------|
| 1.                          | $x^3 - 3x^2 + 3 = 0$       | 16.                | $2 - x = \ln(x)$              |
| 2.                          | $x + 2 = e^{2x}$           | 17.                | $x+lg(x) = 0,5$               |
| 3.                          | $x^3 + 3x^2 - 2 = 0$       | 18.                | $(x+1)^2 = \frac{1}{2}e^{-x}$ |
| $\overline{4}$ .            | $3x + \cos(x) + 1 = 0$     | 19.                | $(2-x)e^x = 1$                |
| 5.                          | $x^3-12x-5=0$              | 20.                | $x^2 + 4\sin(x) + 1 = 0$      |
| 6.                          | $(x+1)^3 + \ln(x) = 0$     | 21.                | $4\cos(x)-2x^3=0$             |
| 7.                          | $(x-1)^2 = \frac{1}{2}e^x$ | 22.                | $x^3+6x^2-5=0$                |
| 8.                          | $\sqrt{x+1} = x$           | 23.                | $2\cos 2x - 3x = 0$           |
| 9.                          | $x - \cos(x) = 0$          | 24.                | $x^3 + 3e^{2x} = 0$           |
| 10.                         | $x + \ln \frac{x}{2} = 0$  | 25.                | $\sqrt{x+1} = 2x$             |
| 11.                         | $2x^3 + 9x^2 - 4 = 0$      | 26.                | $x^2-3e^{-2x}=0$              |
| 12.                         | $x^3 + 3x^2 - 1 = 0$       | 27.                | $x^3 + 2\sin(3x) + 2 = 0$     |
| 13.                         | $x^3 + \cos(x) = 0$        | 28.                | $\cos(x)-x+2=0$               |
| 14.                         | $x^3 - 3x^2 + 3$ , 5 = 0   | 29.                | $(x-1)^2 - e^{-(x+1)} = 0$    |
| 15.                         | $x^3+12x^2-10=0$           | 30.                | $x \cdot 2^x = 1$             |

Индивидуальные варианты к лабораторным работам № 7—8

Начальные данные: Хнач, Хкон и Шаг подберите исходя из вида уравнения и области допустимых значений. Напомним, что значения начальных данных можно менять в процессе решения.

В столбце Е вычислите значения первой производной у', а в столбце **F** — значения второй производной у".

Проверьте, сохраняется ли на найденном отрезке [a, b] знак производной. Если в найденных точках производные имеют разные знаки, следует уменьшить шаг и найти новый отрезок.

#### УТОЧНЕНИЕ КОРНЕЙ УРАВНЕНИЯ

В предыдущих заданиях выполнено отделение корней уравнения  $y(x) = 0$ . Пусть  $[a,b]$  — один из полученных отрезков, содержащий только один корень данного уравнения.

Тогда любую точку отрезка  $[a,b]$  можно принять в качестве приближенного значения корня, при этом предельная абсолютная погрешность такого приближения определяется неравенством:  $\Delta x^* \leq |b-a|$ .

Если задана допустимая погрешность  $\varepsilon$ , то задача отыскания приближенного решения сводится к нахождению отрезка  $[a,b]$ , содержащего только один корень уравнения и удовлетворяющего усло-BHIO:  $|b-a| < \varepsilon$ .

Рассмотрим наиболее распространенные методы уточнения корней.

Метод бисекций. Согласно методу бисекций, найденный отрезок  $[a,b]$  делится пополам точкой  $c = (a+b)/2$  (на рис. 7.8 — точка  $c_1$ ) и далее рассматриваются два отрезка:  $[a, c]$  и  $[c, b]$ .

Затем определяется, в каком из полученных отрезков находится корень уравнения. Если  $y(a) \cdot y(c) < 0$ , то в дальнейшем решении участвует отрезок  $[a, c]$ , если  $y(c) \cdot y(b) < 0$ , то отрезок  $[c, b]$ .

Для удобства полученный отрезок переобозначается снова как  $[a,b]$  и процесс деления повторяется.

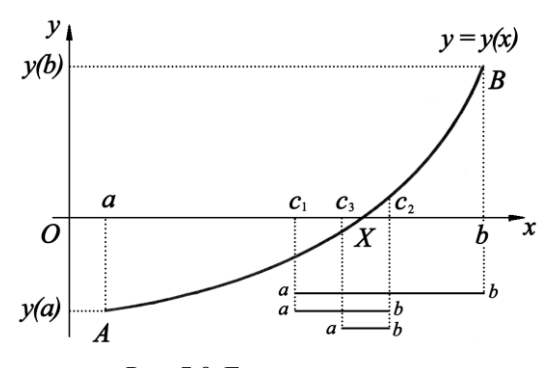

Рис. 7.8. Геометрическая интерпретация метода бисекций

В результате получим систему вложенных отрезков (см. рис. 7.8).

Корень считается найденным, когда длина отрезка станет меньше заданной погрешности, T<sub>O</sub> есть  $|b-a| < \varepsilon$ . За приблизначение женное корня принимается середина последнего отрезка.

Задание 5. Найти корень уравнения  $x^2 - \sqrt{x+4} = 0$  с точностью  $\varepsilon = 0.001$ , используя метод бисекций.

Оформить заголовок лабораторной работы. Ввести исходные данные: отрезок [a, b]=[1, 2], полученный в заданиях 2 и 3, и требуемую точность  $\varepsilon = 0.001$  (A8:C8, рис.7.9). Заполнить шапку таблицы  $(A10: H10)$ .

В ячейки А11 и В11 поместите ссылки на исходные данные. В ячейке С11 рассчитывается значение середины отрезка [а, b] — точ-KH  $c = (a+b)/2$ .

В ячейках **D11:F11** вычисляются значения функции  $y = x^2 - \sqrt{x+4}$  в указанных точках.

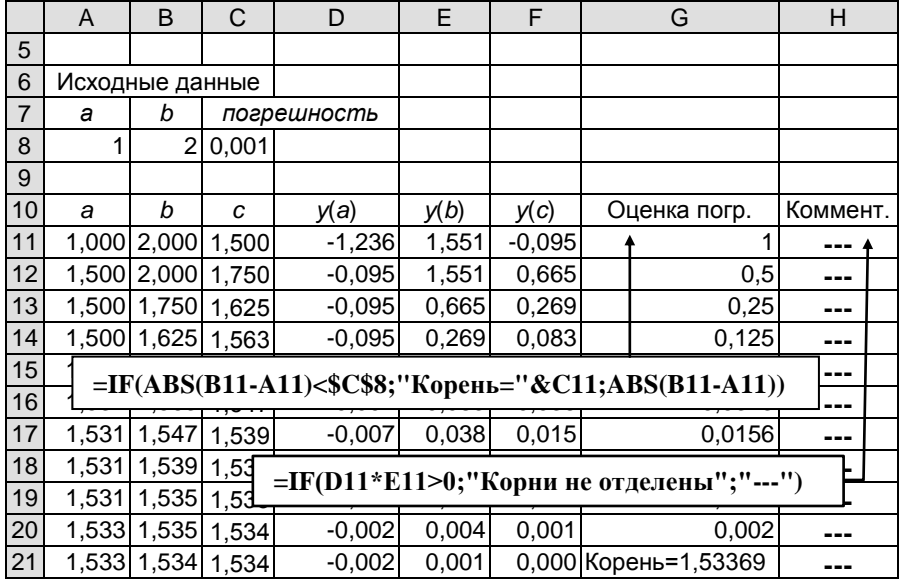

Р и с. 7.9. Решение нелинейных уравнений методом бисекций

В ячейке G11 записывается формула оценки погрешности, с помощью которой проверяется выполнение условия  $|b-a| < \varepsilon$ . В том случае, если последнее неравенство верно, то корень считается найденным и выдается ответ, иначе вычисляется значение  $|b - a|$ .

В ячейку Н11 вводится комментарий, выдающий сообщение об ошибочности начальных данных.

В ячейках А12:B12 (см. рис. 7.10) из отрезков [а, с] и [с, b] выбирается тот, на концах которого функция принимает значения разных знаков. Полученный отрезок обозначается снова как [а, b].

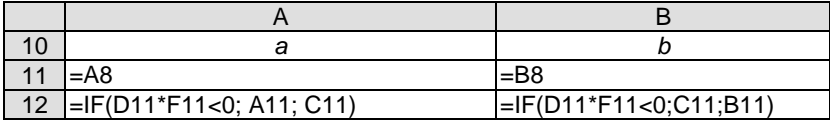

Р и с. 7.10. Формулы для уточнения корней по методу бисекций

Затем формулы строки 12 распространяются вниз до появления ответа (G21, рис. 7.9).

Задание 6. Ввести такие значения  $[a,b]$ , чтобы данный отрезок не содержал корней. К примеру, [8, 10]. Убедится, что в столбце Н появляется предупреждение о том, что «Корни не отделены».

Вернуть  $[a,b]$  в исходное состояние.

**Задание 7.** Найти второй корень уравнения  $x^2 - \sqrt{x+4} = 0$  на отрезке  $[-2, -1]$ .

Заменить исходные данные, получить ответ  $x = -1,2836914$ .

Задание 8. Выполнить индивидуальный вариант (см. уравнение из таблицы 7.1).

Для этого:

- скопировать контрольный пример на отдельный лист;

— заменить исходные данные  $[a,b]$  на один из отрезков, полученных в залании 4:

— ввести свою функцию для вычисления значений  $v(a)$ ,  $v(b)$ ,  $v(c)$ .

Если в колонке «Комментарий» появится сообщение «Корни не отделены», значит отрезок [ $a,b$ ] не содержит корня. В этом случае следует вернуться к заданию 4 и проверить вычисления.

**Метод хорд.** Согласно методу хорд, отрезок [a,b], на котором отделен корень уравнения, делится точкой с, которая находится по формуле

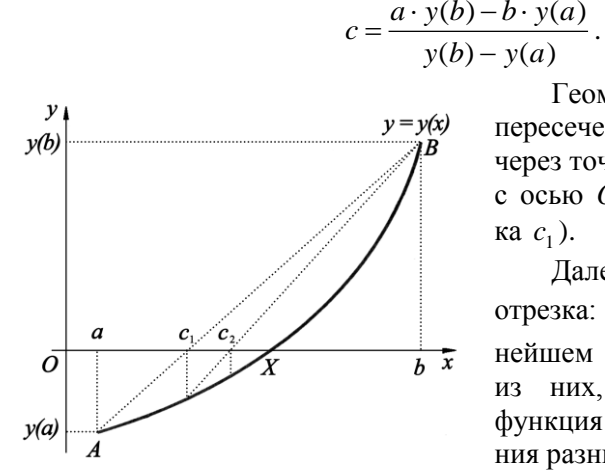

Рис. 7.11. Геометрическая интерпретация метода хорд

Геометрически,  $c$  – это точка пересечения хорды, проходящей через точки  $A(a, y(a))$  и  $B(b, y(b))$ , с осью Ох (на рис. 7.11 — точка  $c_1$ ).

Далее рассматриваются два отрезка:  $[a, c]$  и  $[c, b]$ . В дальнейшем решении участвует тот из них, на концах которого функция  $y(x)$  принимает значения разных знаков:

 $y(a) \cdot y(c) < 0$  или  $y(c) \cdot y(b) < 0$ .

Полученный отрезок переобозначается как  $[a,b]$  и снова

находится с. В результате каждый новый отрезок будет располагаться все ближе к искомому корню.

Корень будем считать найденным, когда выполнится условие  $|c_{i+1} - c_i| < \varepsilon$ . За приближенное значение корня принимается  $c_{i+1}$ .

Обратите внимание на то, что при использовании метода хорд один из концов отрезка закреплен и используется на каждой итерации.

**Задание 9.** Найти корень уравнения  $x^2 - \sqrt{x+4} = 0$  с точностью  $\varepsilon = 0.001$ , используя метод хорд.

1. Скопируйте лист задания 5 и измените формулу для вычисления точки с (ячейка С11). Распространите формулу вниз.

2. Очистите ячейку **G11** и поставьте в ней прочерк «-).

3. В ячейке G12 измените условие вывода корня:  $|c_{i+1} - c_i| < \varepsilon$  и распространите формулу вниз (рис. 7.12).

|                | A               | B           | C     | D           | E     | F        | G                                                  | Н        |
|----------------|-----------------|-------------|-------|-------------|-------|----------|----------------------------------------------------|----------|
| 5              |                 |             |       |             |       |          |                                                    |          |
| 6              | Исходные данные |             |       |             |       |          |                                                    |          |
| $\overline{7}$ | a               | b           |       | погрешность |       |          |                                                    |          |
| 8              |                 | 2           | 0,001 |             |       |          |                                                    |          |
| 9              |                 |             |       |             |       |          |                                                    |          |
| 10             | a               | b           | с     | y(a)        | y(b)  | y(c)     | Оценка погр.                                       | Коммент. |
| 11             | 1,000           | 2,000       | 1,444 | $-1,236$    | 1,551 | $-0,249$ |                                                    |          |
| 12             | 1,444           | 2,000       | 1,521 | $-0,249$    | 1,551 | $-0,037$ | 0,077                                              |          |
| 13             | 1,521           | 2,000       | 1,532 | $-0,037$    | 1,551 | $-0,005$ | 0,011                                              |          |
| 14             |                 | 1,532 2,000 | 1,533 | $-0,005$    | 1,551 | $-0,001$ | 0,002                                              |          |
| 15             |                 | 1,533 2,000 | 1,534 | $-0,001$    | 1,551 |          | 0,000 Корень=1,5337138                             | ---      |
|                |                 |             |       |             |       |          | =IF(ABS(C12-C11)<\$C\$8;"Корень="&C12ABS(C12-C11)) |          |
|                |                 |             |       |             |       |          |                                                    |          |
| 18             |                 |             |       |             |       |          | =IF(D11*E11>0;"Корни не отделены";"---")           |          |
| 19             |                 |             |       |             |       |          |                                                    |          |

Р и с. 7.12. Решение нелинейных уравнений методом хорд

Сравните полученные значения корня и количество итераций в методах бисекций и хорд. Допускается расхождение в значениях корня не более 0,001.

**Задание 10.** Найти второй корень уравнения  $x^2 - \sqrt{x+4} = 0$  на отрезке  $[-2, -1]$  с точностью  $\varepsilon = 0.001$ , используя хорд.

Задание 11. Выполнить индивидуальный вариант (уравнение из таблицы 7.1) на отдельном листе. Скопировать контрольный пример, внести изменения в исходные данные, изменить формулы в ячейках D11, E11, F11, распространить их вниз. Сравнить результаты расчетов с метолом бисекций. Лопускается расхождение на величину не более 0,001. В противном случае следует найти и устранить ошибку.

#### Контрольные вопросы

- 1. Расчетно-графическое отлеление корней средствами LibreOffice Calc.
- 2. Аналитический метод отделения корней уравнения.
- 3. Графический метод отделения корней уравнения.
- 4. Решение нелинейных уравнений метолом бисекций в LibreOffice Calc.
- 5. Решение нелинейных уравнений методом хорд в LibreOffice Calc.

#### ЛАБОРАТОРНАЯ РАБОТА № 8 РЕШЕНИЕ НЕЛИНЕЙНЫХ УРАВНЕНИЙ МЕТОДОМ НЬЮТОНА (КАСАТЕЛЬНЫХ), КОМБИНИРОВАННЫМ МЕТОДОМ ХОРД И КАСАТЕЛЬНЫХ, МЕТОДОМ ИТЕРАЦИЙ

Цель работы: рассмотреть методы решения нелинейных уравнений средствами пакета LibreOffice Calc.

### Программное обеспечение: LibreOffice Calc.

Метод Ньютона (касательных). Данный метод, так же как метод бисекций и метод хорд, позволяет определить корень уравнения  $y(x) = 0$  с заданной точностью  $\varepsilon$ .

Пусть  $[a,b]$  — один из отрезков, полученных в лабораторной работе № 7, содержащий только один корень уравнения  $y(x) = 0$ .

В качестве начального приближения к корню выбирается точка  $x_0 \in [a, b]$ , для которой выполняется условие  $y(x_0) \cdot y''(x_0) > 0$ .

Как правило, в качестве  $x_0$  выбирают  $x_0 = a$  или  $x_0 = b$ , т.е. левый или правый конец отрезка.

Следующее приближение х, находится по формуле Ньютона  $x_1 = x_0 - \frac{y(x_0)}{y'(x_0)}$ . Общая формула метода имеет вид:

$$
x_{k+1} = x_k - \frac{y(x_k)}{y'(x_k)}, k=0, 1, 2, ...
$$

Каждое следующее приближение  $x_{k+1}$  будет расположено все ближе к точке, соответствующей искомому корню.

На практике в качестве условия остановки итерационного процесса можно использовать следующий критерий. Вычисления прекращаются тогда, когда для найденного значения  $x_{k+1}$  выполняется условие  $|x_{k+1} - x_k| < \varepsilon$ .

За приближенное значение корня принимается  $x_{k+1}$ .

Геометрическая интерпретация метода (см. рис. 8.1) заключается в следующем: задается начальное приближение  $x_0$ , после чего строится касательная к функции  $y = y(x)$  в точке  $x_0$ .

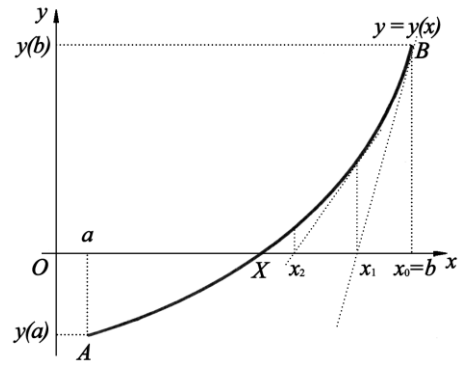

Рис. 8.1. Геометрическая интерпретация метода Ньютона

Следующее приближение  $x_1$  это точка пересечения касательной с осью абсцисс. Далее строится новая касательная и получается приближение  $x_2$ , и т.д.

Задание 1. Найти корень уравнения  $x^2 - \sqrt{x+4} = 0$  с точностью  $\varepsilon = 0.001$ , используя метод касательных.

В лабораторной работе № 7 был найден отрезок [a, b]=[1, 2].

Проверим выполнение усло-

вия  $y(x_0) \cdot y''(x_0) > 0$  для левого и правого концов данного отрезка, т.е. для  $a=1, b=2$ .

Значения функции и второй производной в указанных точках нам  $v(x=1) = -1.236$ ;  $v''(x=1) = 2.022$ ; известны (см. рис. 7.5): уже  $y(x=2)=1,551; y''(x=2)=2,017.$ 

Как видим,  $y(1) \cdot y''(1) < 0$ , а  $y(2) \cdot y''(2) > 0$ . Таким образом, условие выполняется для правого конца отрезка, а значит в качестве начального приближения к решению выберем  $x_0=2$ .

1. Оформить этикетку лабораторной работы, ввести исходные данные, заполнить шапку таблицы (см. рис. 8.2).

2. В ячейку А8 установить ссылку на ячейку А4. Ввести формулу метода касательных в ячейку **B8**:  $x_1 = x_0 - \frac{x_0^2 - \sqrt{x_0 + 4}}{2x_0 - 1/(2\sqrt{x_0 + 4})}$ , значе-

ние  $x_0$  берется из ячейки А8.

3. В ячейке D8 «Контроль нуля» вычисляется значение функции  $y = x^2 - \sqrt{x+4}$  при значении аргумента из ячейки **В8**.

4. В ячейке А9 установить ссылку на найденное значение  $x_1$ , т.е. ячейку В8.

5. Полученные формулы распространяются вниз до появления ответа (С11, рис. 8.2).

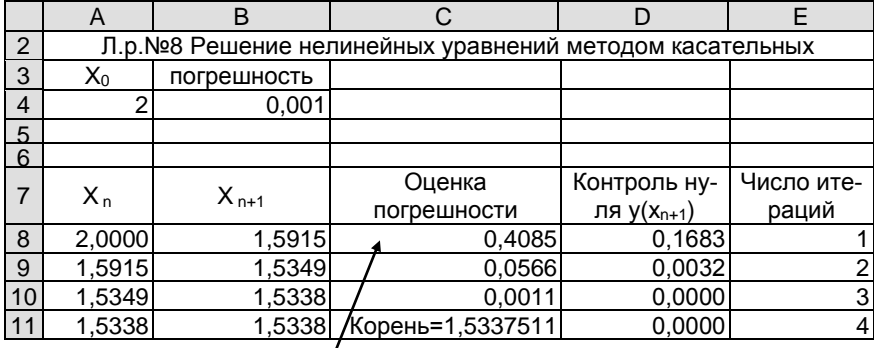

#### =IF(ABS(B8-A8)<\$B\$4;"Корень="&B8;ABS(B8-A8))

 $P u c. 8.2$ . Решение нелинейных уравнений методом Ньютона (касательных)

Корень уравнения  $x^2 - \sqrt{x+4} = 0$  равен 1.5337511 и найден на четвертом шаге. Сравним его с корнем, полученным в методе хорд, который равен 1.5337138. Как видим, найденные решения отличаются на величину, не превышающую погрешность 0.001.

**Задание 2.** Найти второй корень уравнения  $x^2 - \sqrt{x+4} = 0$  на отрезке  $[-2, -1]$  с точностью  $\varepsilon = 0.001$ , используя метод Ньютона (касательных).

Задание 3. Выполнить индивидуальный вариант (уравнение из таблицы 7.1) на отдельном листе. Скопировать контрольный пример, внести изменения в исходные данные, изменить формулу в ячейке В8, распространить ее вниз. Сравнить результаты расчетов с предыдущими заданиями. Допускается расхождение не более 0,001. В противном случае следует найти и устранить ошибку.

Комбинированный метод хорд и касательных. Данный комбинированный метод сочетает в себе принципы метода хорд и метода касательных, и позволяет решать нелинейные уравнения  $y(x) = 0$  с заланной точностью  $\varepsilon$ .

Приближение к искомому корню происходит одновременно с двух сторон отрезка, на котором отделен корень уравнения.

Следует учесть, что начальным приближением в методе касательных служит тот конец отрезка, для которого выполняется условие  $y(x_0) \cdot y''(x_0) > 0$ .

Пусть  $y(a) \cdot y'(a) > 0$ , тогда приближение по методу касательных будет происходить слева, а по методу хорд - справа. Итерационные формулы в данном случае имеют вид:

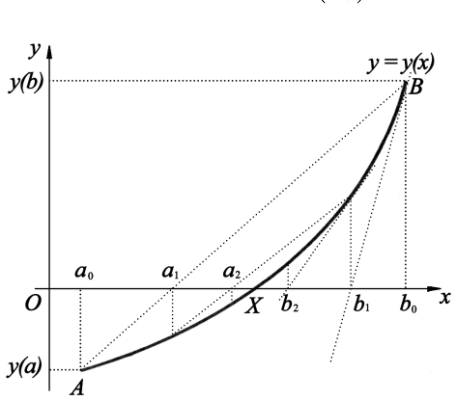

Рис. 8.3. Геометрическая интерпретация комбинированного метода хорд и касательных

$$
a_{k+1} = a_k - \frac{y(a_k)}{y'(a_k)}, \quad b_{k+1} = \frac{a_k \cdot y(b_k) - b_k \cdot y(a_k)}{y(b_k) - y(a_k)}
$$

Если же  $v(b) \cdot v''(b) > 0$ , то метод касательных применяется справа, а метод хорд — слева (см. рис. 8.3) и формулы запишутся наоборот:

$$
b_{k+1} = b_k - \frac{y(b_k)}{y'(b_k)},
$$
  

$$
a_{k+1} = \frac{a_k \cdot y(b_k) - b_k \cdot y(a_k)}{y(b_k) - y(a_k)}
$$

Вычисления прекращаются тогла, когла лля найленных значений выполняется условие  $|b_{k+1} - a_{k+1}| < \varepsilon$ . За приближенное значение корня принимается середина отрезка  $[a_{k+1}, b_{k+1}]$ .

Обратите внимание на то, что в отличие от классического метода хорд, в данном методе один из концов отрезка не является закрепленным. Для построения хорды используются значения приближений, полученные с помощью метода касательных на предыдущей итерании.

Задание 4. Пользуясь типовыми экранами (см. рис. 8.4-8.5), найти решение уравнения  $x^2 - \sqrt{x+4} = 0$  с точностью  $\varepsilon = 0.001$ , используя комбинированный метод хорд и касательных.

Tak kak  $y(x=-2) = 2.586$   $\mu$   $y''(x=-2) = 2.088$ , to ha orpeake [-2, -1] выполняется условие  $y(a) \cdot y''(a) > 0$ . Тогда новый отрезок

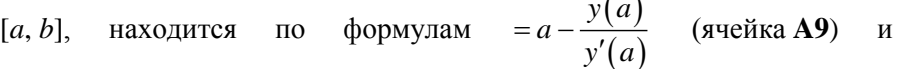

 $=\frac{a\cdot y(b)-b\cdot y(a)}{a}$  (sueuka **B9)** 

|    | $y(b) - y(a)$ |          | $\frac{1}{2}$ |          |          |                                                       |
|----|---------------|----------|---------------|----------|----------|-------------------------------------------------------|
|    | A             | B        | С             | D        | F        | F                                                     |
| 3  | а             | b        | ε             |          |          |                                                       |
| 4  | $-2$          | -1       | 0,001         |          |          |                                                       |
| 5  |               |          |               |          |          |                                                       |
| 6  |               |          |               |          |          |                                                       |
| 7  | а             | b        | y(a)          | y(b)     | y'(a)    | Оценка погреш.                                        |
| 8  | -2            | -1       | 2,586         | $-0,732$ | $-4,354$ | 1,000                                                 |
| 9  | $-1,406$      | $-1,221$ | 0,366         | $-0,177$ | $-3,123$ | 0,185                                                 |
| 10 | $-1,289$      | $-1,281$ | 0,014         | $-0,008$ | $-2,881$ | 0,008                                                 |
| 11 | $-1,284$      | $-1,284$ | 0,000         | 0,000    | $-2,871$ | Корень=-1,2837836                                     |
| 12 |               |          |               |          |          |                                                       |
| 13 |               |          |               |          |          | =IF(ABS(B8-A8)<\$С\$4;"Корень="&(A8+B8)/2;ABS(B8-A8)) |
| 14 |               |          |               |          |          |                                                       |

Р и с. 8.4. Решение нелинейных уравнений комбинированный методом хорд и касательных при выполнении условия  $y(a) \cdot y''(a) > 0$ 

При поиске корня уравнения  $x^2 - \sqrt{x+4} = 0$  на отрезке [1, 2] (см. рис. 8.5) метод касательных применяется справа, начиная с точки b=2, так как  $y(2) \cdot y''(2) = 1.551 \cdot 2.017 > 0$ . В ячейки А9 и В9 записы-

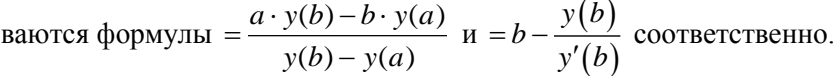

|                | A     | B     | C        | D     | E.    | F                                                     |
|----------------|-------|-------|----------|-------|-------|-------------------------------------------------------|
| 3              | a     | b     | ε        |       |       |                                                       |
| $\overline{4}$ |       | 2     | 0,001    |       |       |                                                       |
| 5              |       |       |          |       |       |                                                       |
| 6              |       |       |          |       |       |                                                       |
| $\overline{7}$ | a     | b     | (a)      | v(b.  | (b)   | Оценка погреш.                                        |
| 8              |       | າ     | $-1,236$ | 1,551 | 3,796 | 1,000                                                 |
| 9              | 1,444 | 1,592 | $-0,249$ | 0,168 | 2,972 | 0,148                                                 |
| 10             | 1,532 | 1,535 | $-0,005$ | 0,003 | 2,857 | 0,003                                                 |
| 11             | 1,534 | 1,534 | 0,000    | 0,000 | 2,855 | Корень=1,5337510                                      |
| 12             |       |       |          |       |       |                                                       |
| 13             |       |       |          |       |       | =IF(ABS(B8-A8)<\$С\$4;"Корень="&(A8+B8)/2;ABS(B8-A8)) |
| 14             |       |       |          |       |       |                                                       |

Р и с. 8.5. Решение нелинейных уравнений комбинированный методом хорд и касательных при выполнении условия  $y(b) \cdot y''(b) > 0$ 

Задание 5. Выполнить индивидуальный вариант (уравнение из таблицы 7.1) на отдельном листе.

В соответствии с выполнением условия  $y(x_0) \cdot y''(x_0) > 0$  выбрать один из вариантов решения.

Скопировать контрольный пример, внести изменения в исходные данные, изменить формулы вычисления функции и производной, распространить их вниз. Сравнить результаты расчетов с предыдущими заданиями. Допускается расхождение не более 0,001. В противном случае следует найти и устранить ошибку.

Метод итераций. Метод итераций, так же как и рассмотренные выше методы, позволяет определить корень уравнения  $y(x) = 0$  с заданной точностью  $\varepsilon$ . Формула метода итераций имеет вид:

$$
x_{k+1} = x_k + c \cdot y(x_k).
$$

В случае, если известен отрезок [a, b], содержащий только один корень уравнения, за начальное приближение  $x_0$  можно взять середину отрезка  $x_0 = \frac{a+b}{2}$ .

Важную роль в рассматриваемой формуле играет коэффициент с. который ищется следующим образом:

$$
c = \pm \frac{1}{\max_{[a,b]}|y'(x)|} = \pm \frac{1}{\max_{[a,b]}[y'(a)|,|y'(b)|]}.
$$

Знак перед дробью берется обратным к знаку производной.

Уточнение корня заканчивается при выполнении условия  $|x_{k+1} - x_k| < \varepsilon$ . За приближенное значение корня принимается значение  $x_{k+1}$ .

**Задание 6.** Найти корень уравнения  $x^2 - \sqrt{x+4} = 0$  с точностью  $\varepsilon = 0,001$ , используя метод итераций.

Оформить заголовок лабораторной работы, ввести исходные данные (см. рис. 8.6). В ячейках СЗ и D3 ввести формулу вычисления первой производной  $y' = 2x - \frac{1}{2\sqrt{x+1}}$  в точках *а* и *b*.

Ввести формулы расчета начального приближения  $x_0$  и коэффициента  $c$  в строке 6.

B ячейке B10 набрать формулу метода итераций<br>=  $x_n + c \cdot (x_n^2 - \sqrt{x_n + 4})$ . В данной формуле следует зафиксировать ссылку на значение коэффициента с.

В ячейке А11 установить ссылку на ячейку В10.

Полученные формулы распространяются вниз до появления ответа (С13, рис. 8.6).

|                | A                                                     | B           | C.                                                 | D                       | E                       |
|----------------|-------------------------------------------------------|-------------|----------------------------------------------------|-------------------------|-------------------------|
|                | Л.р. №8 Решение нелинейных уравнений методом итераций |             |                                                    |                         |                         |
| 2              | a                                                     | b           | y'(a)                                              | b)                      | (b)I)<br>max( y'(a) ; y |
| 3              |                                                       | 2           | 1,7764                                             | 3,7959                  | 3,7959                  |
| 4              |                                                       |             |                                                    |                         |                         |
| 5              | $X_0$                                                 | погрешность | коэффиц с                                          | $=MAX(ABS(C3);ABS(D3))$ |                         |
| 6              | 1,5                                                   | 0,001       | $-0,2634$                                          |                         |                         |
| $\overline{7}$ |                                                       |             |                                                    | $=$ IF(C3>0;-1/E3;1/E3) |                         |
| 8              |                                                       |             |                                                    |                         |                         |
| 9              | $X_{n}$                                               | $X_{n+1}$   | Оценка                                             | Контроль нуля           | Число итераций          |
|                |                                                       |             | погрешности                                        | $y(x_{n+1})$            |                         |
| 10             |                                                       |             |                                                    |                         |                         |
|                | 1,5000                                                | 1,5251      | 0,0251                                             | $-0.0247$               |                         |
| 11             | 1,5251                                                | 1,5316      | 0.0065                                             | $-0.0062$               |                         |
| 12             | 1,5316                                                | 1,5332      | 0.0016                                             | $-0.0015$               | 3                       |
| 13             | 1,5332                                                |             | 1,5336 Кфрень=1,5336175                            | $-0.0004$               |                         |
|                |                                                       |             |                                                    |                         |                         |
|                |                                                       |             | =IF(ABS(B10-A10)<\$B\$6;"Корень="&B10ABS(B10-A10)) |                         |                         |

Р и с. 8.6. Решение нелинейных уравнений методом итераций

**Задание 7.** Найти второй корень уравнения  $x^2 - \sqrt{x+4} = 0$  на отрезке  $[-2, -1]$  с точностью  $\varepsilon = 0.001$ , используя метод итераций.

Задание 8. Выполнить индивидуальный вариант (уравнение из таблицы 7.1) на отдельном листе. Сравнить результаты расчетов с предыдущими методами. Допускается расхождение на величину не более 0,001. В противном случае следует найти и устранить ошибку.

#### Контрольные вопросы

1. Решение нелинейных уравнений методом касательных в LibreOffice Calc.

2. Графическое представление метода касательных.

3. Решение нелинейных уравнений комбинированным методом хорд и касательных.

4. Решение нелинейных уравнений методом простых итераций.

5. Сравнение пройденных методов решения нелинейных уравнений.

### Тема 6. ЯЗЫК ПРОГРАММИРОВАНИЯ PASCAL

#### ЛАБОРАТОРНАЯ РАБОТА №9 ЛИНЕЙНЫЕ АЛГОРИТМЫ, УСЛОВНЫЙ ОПЕРАТОР

#### Структура программы на языке Pascal

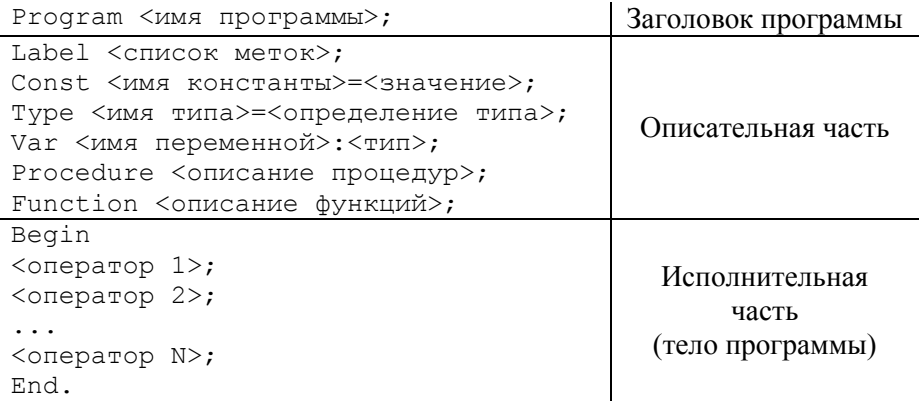

Элементы программы, которые в готовом коде будут заменяться пользовательскими значениями, обозначены угловыми скобками <...>.

#### Наиболее часто используемые типы данных.

Integer - целый тип. Значением переменной этого типа может быть целое число из отрезка [-32 768; 32 767].

Real — вешественный тип. Значением переменной этого типа может быть вещественное число, модуль которого принадлежит отрезку [2,9·10<sup>-39</sup>;1,7·10<sup>38</sup>].

Boolean — логический тип. Переменная этого типа может принимать только два значения: истина (true) или ложь (false).

Char — символьный тип. Значением переменной этого типа может быть любой символ из набора ASCII-символов.

Оператор присваивания «: = ». Слева от оператора записывается имя переменной, которой присваивается значение, а справа - выражение, значение которого вычисляется перед присваиванием:

<имя переменной>: = < выражение>;

 $y:=a*x+b;$ Пример:

Оператор ввода позволяет указанным переменным присвоить значения, вводимые с клавиатуры:

```
Readln (\langleсписок переменных>);
\eta Mpumep: Readln(x); \eta MM Readln(x, y);
```
#### Оператор вывода используется для вывода на экран:

```
- ПОЯСНЕНИЙ: Writeln ('<Комментарий>');
```
Пример: Writeln ('Введите x');

- значений переменных в бесформатном виде:

 $\overline{W}$ riteln (< $\overline{M}$ имя переменной>);

- значений переменных в форматированном виде:

Writeln (<имя переменной>:<ширина поля вывода>:<число цифр после запятой>);

Writeln $(y:7:4)$ ; Пример:

- допускается также одновременный вывод пояснений и значений

```
Writeln('При x=', x:5:1,' y=', y:7:4);
Пример:
```
Арифметические операции: сложение (+), вычитание (-), умножение (\*), деление (/), деление нацело ( $div$ ), остаток от деления нацело  $(mod)$ .

*Пример*: А div B (если A=10 и B=3, то результат равен 3):

с тод  $D$  (если C=10 и D=3, то результат равен 1).

**Операции отношения:** равно (=), меньше  $(\langle \cdot \rangle, 6$ ольше  $(\rangle)$ , меньше или равно (<=), больше или равно (>=), не равно (<>).

| Математич.<br>форма записи | Запись формулы в<br>Pascal | Математич.<br>форма записи | Запись формулы в<br>Pascal |
|----------------------------|----------------------------|----------------------------|----------------------------|
| $\mathcal{X}$              | abs(x)                     | $\cos x$                   | cos(x)                     |
|                            | sqr(x)                     | arctg x                    | arctan(x)                  |
| $\vee x$                   | sqrt(x)                    | π                          | рi                         |
| $x^a$                      | power $(x, a)$             | ln x                       | ln(x)                      |
| $\sin x$                   | sin(x)                     | $e^{x}$                    | exp(x)                     |

Стандартные функции

**Пример 1.** Составить программу на языке Pascal для вычисления значения функции  $y = ax + b$ , где  $a = 2.5$ ;  $b = 1.2$  при заданном значении  $x = 3.6$ , которое вводится с клавиатуры. Результат вывести с тремя знаками после запятой

```
Рекомендуемый вид экрана:
Введите х=3.6
Значение у=10.200
```
#### Программный код:

```
Program Primer1;
Const a=2.5; b=1.2;Var x, y: real;
Begin
 Writeln ('BBenu = x=');
Readln(x);
 y:=a*x+b;Writeln ('Значение y=', y:5:3);
End.
```
Условный оператор if позволяет в зависимости от выполнения или невыполнения некоторого условия (логического выражения) выбрать одну из двух альтернативных ветвей алгоритма:

If <ycловие> then <oператор 1> else <oператор 2>; Если значение условия истинно, то будет выполняться оператор 1, в противном случае будет выполнен оператор 2, при этом оператор 1 пропускается.

Неполное ветвление:

```
If <условие> then <оператор 1>;
```
Оператор 1 выполняется только в том случае, если условие является истинным

Пример 2. Составить программу на языке Pascal для вычисления значения функции  $y = \begin{cases} ax + b, & x \le 0 \\ sin(bx), & x > 0 \end{cases}$  где  $a = 2.5$ ;  $b = 1.2$  при задан-

ном значении х, которые вводится с клавиатуры. Запустив программу дважды, получить ответ для  $x = -1,2$ ;  $x = 0,3$ . Результат вывести с тремя знаками после запятой.

Рекомендуемый вид экрана:

```
Введите x = - 1.2
Значение y = - 1.800
Введите х=0.3
Значение v=0.352
Программный код:
Program Primer2;
Const a=2.5; b=1.2;
Var x, y:real;
Begin
 Writeln ('BBe\mure x=');
```

```
Readln(x):
 If x \le 0 then y := a * x + b else y := sin(b * x);
 Writeln ('Значение v=', v:5:3);
End.
```
При решении различных задач иногда возникает необходимость проверять выполнение двух (например,  $0 < x < 3$ ) и более условий. Такие условия называют составными. Для записи составных условий на языке программирования используют логические операции (например,  $(x>0)$  and  $(x<3)$ ).

Пример 3. Определить, является ли введенное число двузначным. Рекомендуемый вид экрана:

```
Введите целое число n=88
n - число двузначное
Ввелите целое число n=2
n - число не двузначное
Программный код:
Program Primer3;
Var n: integer;
Begin
 Writeln ('Введите целое число n=');
Readln(n):
 If (n>=10) and (n<=99) then
  Writeln('n - число двузначное')
  else Writeln ('n - число не двузначное');
End
```
Если при некотором условии надо выполнить определенную последовательность операторов, то их объединяют в один составной оператор.

Составной оператор - конструкция языка программирования, состоящая из нескольких операторов, заключенных в операторные скобки Begin ... End; но участвующая в программе в качестве единого оператора. Операторы, входящие в составной оператор, отделяются друг от друга точкой с запятой. После слова ведіи и перед словом else точка с запятой не ставится

Структура условного оператора с составными операторами:

```
If <условие>
        then Begin
                \langleоператор 1>;
                <sub>oneparop</sub> 2;</sub>
                . . . . . . . . . . . .
                <оператор N>;
                End
else Begin
                <оператор 1>;
                <sub>остepатор</sub> 2>;</sub>
                . . . . . . . . . . . .
                <оператор М>;
       End:
```
Пример 4. Найти действительные корни квадратного уравнения  $ax^2 + bx + c = 0$ .

Рекомендуемый вид экрана: Введите a, b, c  $12 - 3$  $x1=-3.00$ ,  $x2=1.00$ 

Программный код:

```
Program Primer4;
Var a, b, c, D, x1, x2: real;
Begin
 Writeln ('BBeдите a, b, c');
 Readln(a, b, c);
 D:=\text{sqrt}(b)-4*a*c;If D>=0 then Begin
                x1:=(-b-sqrt(D))/(2*a);x2 := (-b + sqrt(D)) / (2 * a);
                Writeln('x1=',x1:5:2,', x2=',x2:5:2);
                End
 else Writeln ('Действительных корней нет');
End
```
Цель работы: освоение структуры программы, основных типов данных, операторов ввода и вывода; составление линейных алгоритмов, алгоритмов с использованием условного оператора.

Программное обеспечение: PascalABC.NET.

Задание 1. Составить программу на языке Pascal для вычисления значения функции  $y = f(x)$  при заданном значении x, которое вводится с клавиатуры. Результат вывести с тремя знаками после запятой. Варианты заданий приведены в таблице 9.1.

Рекомендуемый вид экрана на примере варианта 1:

Введите x=5.6 Значение у=0.451

Таблица 9.1

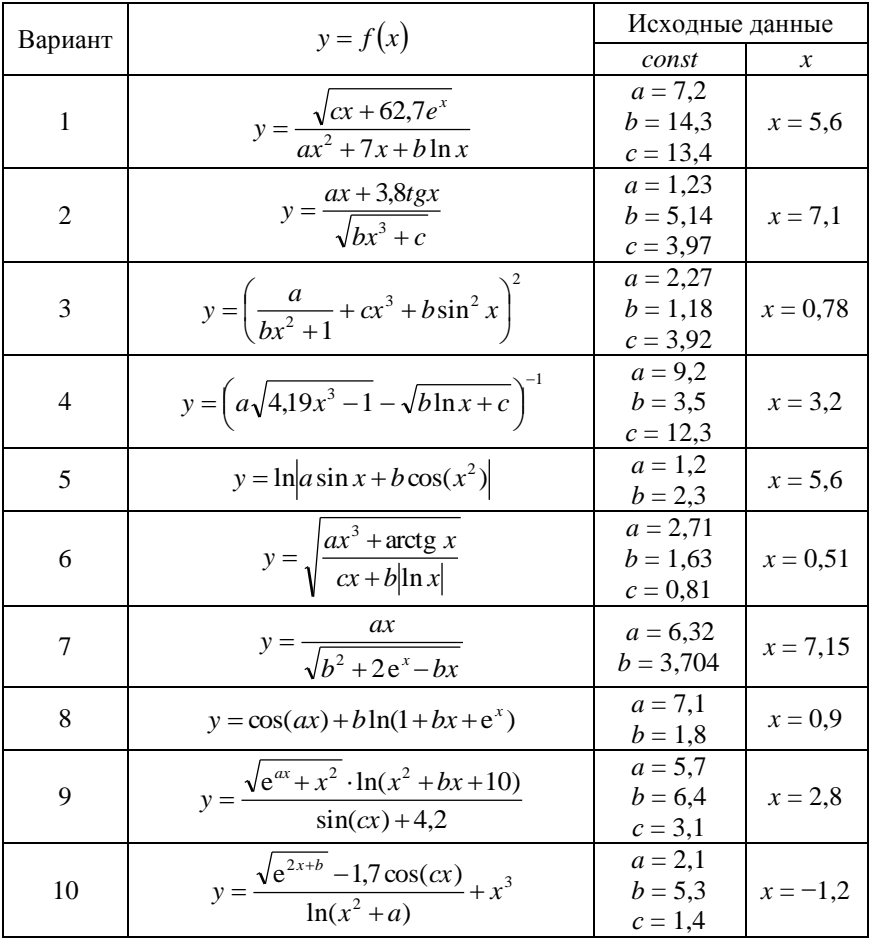

#### Варианты к заданию 1

Окончание табл. 9.1

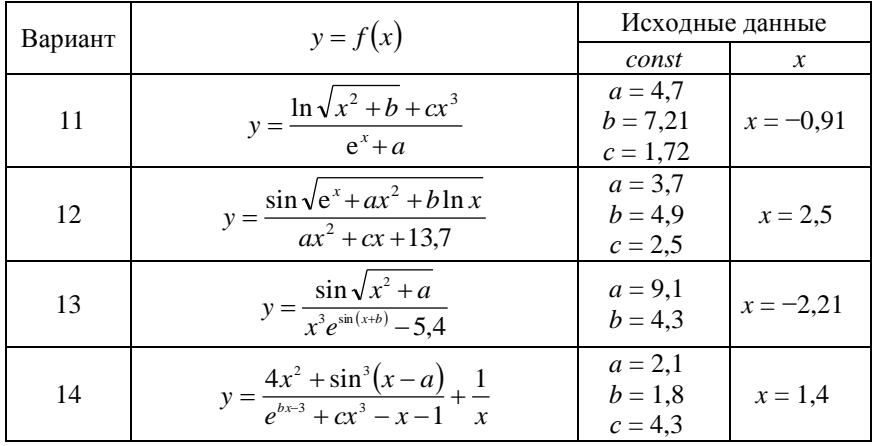

Задание 2. Составить программу на языке Pascal в соответствии с заданием варианта. Рекомендуемый вид экрана приведен в конце каждой задачи. Значения, вводимые с клавиатуры, выделены полужирным шрифтом.

#### Варианты:

1. Даны два ненулевых числа а и b. Найти сумму с, разность d. произвеление е и частное *f* их молулей.

Ввелите а=3 Введите b=-2  $c=5.0$ ,  $d=1.0$ ,  $e=6.0$ ,  $f=1.5$ 

2. Даны стороны прямоугольника а и b. Найти его площадь S и периметр  $P$ .

```
Ввелите a=3BRANNTA h=4Площадь S=12.0, периметр P=14.0
```
3. Дано значение температуры с в градусах Цельсия. Определить значение этой же температуры в градусах Фаренгейта  $f$ , пользуясь соот-

```
ношением f = \frac{9}{5}c + 32.
Введите температуру в градусах Цельсия с=22
Температура в градусах Фаренгейта f=71.6
```
4. Даны два ненулевых числа а и b. Найти сумму с, разность d, произведение е и частное f их квадратов.

BRAJUTA  $a=4$ Ввелите b=-3  $c=25.0$ ,  $d=7.0$ ,  $e=144.0$ ,  $f=1.8$ 

5. Даны катеты прямоугольного треугольника *а* и *b*. Найти его гипотенузу с и периметр  $P$ .

Ввелите  $a=2$ Ввелите b=3  $c=3.6$ ,  $P=8.6$ 

6. Даны два круга с общим центром и радиусами R1 и R2,  $(R1 > R2)$ . Найти площади этих кругов S1 и S2, а также площадь кольца S3, внешний радиус которого равен R1, а внутренний радиус равен R2. Ввелите  $R1 = 3$ Ввелите R2=2  $S1 = 28.3$ ,  $S2 = 12.6$ ,  $S3 = 15.7$ 

7. Даны три точки А, В, С на числовой оси. Найти длины отрезков АС и ВС, а также их сумму.

```
BBenWTe A = -4Ввелите B=1
Введите С=5
Длина AC=9.0, длина BC=4.0, сумма длин отрезков=13.0
```
**8.** Дана длина ребра куба *а*. Найти объем куба V и площадь его поверхности S. Введите длину ребра а=2 Объем куба V=8.0, площадь поверхности S=24.0

**9.** Дано значение угла  $\alpha$  в радианах  $(0 < \alpha < 2\pi)$ . Определить значе-

ние этого же угла в градусах, учитывая, что  $180^\circ = \pi$  радиан. Введите значение в радианах=1.5 Значение угла в градусах=85.9

10. Даны два неотрицательных числа а и b. Найти их среднее арифметическое с и среднее геометрическое  $d = \sqrt{ab}$ . Ввелите а=5 Ввелите b=3 Среднее арифм.  $c=4.0$ , среднее геом.  $d=3.9$ 

**11.** Даны длины ребер *a*, *b*, *c* прямоугольного параллелепипеда. Найти его объем V и площадь поверхности S.

```
Ввелите а=2
Введите b=4
Введите с=5
Объем V=40.0, площадь поверхности S=76.0
```
12. Найти корни квадратного уравнения  $ax^2 + bx + c = 0$ , заданного своими коэффициентами  $a(a \neq 0)$ , b, c, если известно, что дискриминант уравнения положителен.

```
Ввелите а=3
Ввелите b =- 5
Ввелите с=-2
Корни уравнения: x1=2.0, x2=-0.3
```
**13.** Найти длину окружности L и площадь круга S заданного радиу $ca \t R$ Ввелите R=3 Длина окружности L=18.85, площадь круга S=28.27

14. Дана высота h равностороннего треугольника. Найти длину его стороны *а* и площадь *S*.

```
Введите h=5
Длина стороны a=5.8, площадь S=14.4
```
Задание 3. Составить программу на языке Pascal для вычисления значения функции  $y = f(x)$  при заданном значении x, которое вводится с клавиатуры. Запустив программу дважды, получить ответ для каждого из заданных значений  $x$ . Результат вывести с тремя знаками после запятой. Варианты заданий приведены в таблице 9.2.

Рекомендуемый вид экрана на примере варианта 1:

```
Введите x=4.5
Значение у=0.665
Ввелите x=1.72Значение у=14.485
```
Варианты к заданию 3

| Вариант        | $y = f(x)$                                                                    |                                   |                          | Исходные данные                 |
|----------------|-------------------------------------------------------------------------------|-----------------------------------|--------------------------|---------------------------------|
|                |                                                                               |                                   | const                    | $\boldsymbol{\mathcal{X}}$      |
| $\mathbf{1}$   | $y = \begin{cases} b + 2 \ln x  \\ \frac{x^2}{x^2 + a} \end{cases}$           | при $x \leq 3$ ,<br>при $x > 3$   | $a = 10,2$<br>$b = 13,4$ | 1) $x = 4.5$<br>2) $x = 1,72$   |
| $\overline{2}$ | $y = \begin{cases} a + \frac{1}{2}e^{-x} \\ cos(bx + 1) \end{cases}$          | при $x > 0$ ,<br>при $x \leq 0$   | $a = 8,53$<br>$b = 17,1$ | 1) $x = 2,5$<br>2) $x = -3,1$   |
| 3              | $y = \begin{cases} \frac{1}{a^2 + x^2} \\ b \cdot \ln  x  \end{cases}$        | при $x \leq 1$ ,<br>при $x > 1$   | $a = 7,2$<br>$b = 5,7$   | 1) $x = 2,92$<br>2) $x = -3,57$ |
| $\overline{4}$ | $y = \begin{cases} \frac{a + x^2}{b + \ln( x  + 1)} \\ e^x + x^2 \end{cases}$ | при $x \leq 2$ ,<br>при $x > 2$   | $a = 9,1$<br>$b = 3,6$   | 1) $x = 5,41$<br>2) $x = -0.71$ |
| 5              | $y = \begin{cases} a\sin^2 x + \sqrt{x} \\ be^{x^2} \end{cases}$              | при $x \leq 1$ ,<br>при $x > 1$   | $a = 1,1$<br>$b = 3,2$   | 1) $x = 4,23$<br>2) $x = 0.93$  |
| 6              | $y = \begin{cases} a \cdot tg(x^2) \\ b + \frac{x^2}{r^2 + a} \end{cases}$    | при $x \leq -1$ ,<br>при $x > -1$ | $a = 9,5$<br>$b = 3,8$   | 1) $x = -4,52$<br>2) $x = 1,83$ |
| $\tau$         | $y = \begin{cases} (a+x)\arctg(ax) \\ \cos^2(b+x^3) \end{cases}$              | при $x > 0$ ,<br>при $x \leq 0$   | $a = 4,1$<br>$b = 2.9$   | 1) $x = 6,81$<br>2) $x = -4,17$ |
| 8              | $y = \begin{cases} \sin^3(a+x) \\ \ln \sqrt{ b-x } \end{cases}$               | при $x < 5$ ,<br>при $x \geq 5$   | $a = 1.9$<br>$b = 3,4$   | 1) $x = 7,39$<br>2) $x = 0,62$  |
| 9              | $y = \begin{cases} \sqrt{1 + x\sqrt{ax}} \\ \sin(bx) + 3 \end{cases}$         | при $x \geq 2$ ,<br>при $x < 2$   | $a = 4,6$<br>$b = 3,2$   | 1) $x = 3,78$<br>2) $x = 1,54$  |
| 10             | $y = \begin{cases} \sqrt{e^{2x-b}} - 1 \\ \frac{1}{r^2 + a} \end{cases}$      | при $x \leq 0$ ,<br>при $x > 0$   | $a = 6.7$<br>$b = 1,8$   | 1) $x = -0,24$<br>2) $x = 2,13$ |
| 11             | $y = \begin{cases} \sqrt{a+ \sin x } \\ \text{tg}(bx) \end{cases}$            | при $x > 4$ ,<br>при $x \leq 4$   | $a = 3.9$<br>$b = 4.8$   | 1) $x = 5,17$<br>2) $x = -2,35$ |

Окончание табл 92

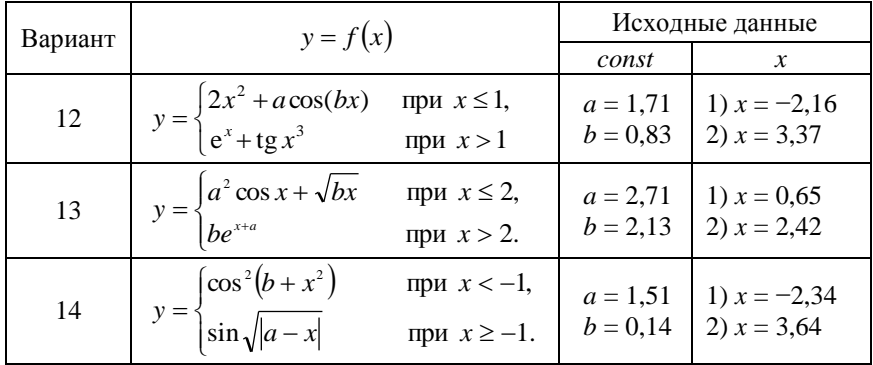

Задание 4. Составить программу на языке Pascal в соответствии с заданием варианта. Рекомендуемый вид экрана приведен в конце каждой задачи. Значения, вводимые с клавиатуры, выделены полужирным шрифтом.

#### Варианты:

1. Даны переменные  $a$  и  $b$ . Если их значения не равны, то присвоить каждой переменной максимальное из этих значений, если равны, то присвоить переменным нулевые значения.

Ввелите  $a=3$ BRANNTA  $h = -5$  $a=3$ ,  $b=3$ 

2. Даны три переменные: *х*, *у*, *д*. Если их значения упорядочены по убыванию, то удвоить их; в противном случае изменить знаки чисел на противоположные.

```
Введите х=4
Введите у=0
Введите z=-3
x=8, y=0, z=-6
```
3. Дано целое число а. В зависимости от введенного числа, вывести строку: «отрицательное число», «нулевое число», «положительное число»

```
Ввелите а=45
Положительное число
```
4. Ввести два числа *а* и *b*. Меньшее число заменить полусуммой *а* и *b*. Ввелите а=2 Ввелите b=5  $a=3.5$ ,  $b=5$ 

5. Для двух чисел  $x1$ ,  $x2$  определить, являются ли они корнями уравнения  $3x^2 - 5x - 2 = 0$ . Введите х1=2 Является корнем Введите х2=7 Не является корнем

6. Даны три действительных числа. Указать из них те, которые принадлежат интервалу (1; 3).

```
Ввелите а=2
Принадлежит интервалу (1; 3)
Введите b=1.43
Принадлежит интервалу (1; 3)
Ввелите с=0.9
Не принадлежит интервалу (1; 3)
```
7. Даны три действительных числа. Возвести в квадрат те из них, значения которых отрицательны.

```
Ввелите а=2
Введите b =- 1
Введите с=-3
a=2, b=1, c=9
```
8. Даны действительные числа *a, b, с.* Выяснить, имеет ли уравнение

```
ax^{2} + bx + c = 0 действительные корни.
BRAJUTA a=3Ввелите b =- 5
Ввелите с=-2
Уравнение имеет действительные корни.
```
**9.** Даны координаты точки, не лежащей на осях *Ох* и *О*у. Вывести номер координатной четверти, в которой находится данная точка. Ввелите x=-3 Введите y=2.5 Точка находится во II координатной четверти.

**10.** Даны три целых числа, одно из которых отлично от трех других, равных между собой. Вывести порядковый номер этого числа.

```
Введите а=3
Введите b=3
Введите c=-2
Третье число отлично от двух других.
```
**11.** Даны три целых числа. Возвести в квадрат отрицательные числа, в в третью степень — положительные.

```
Введите a=-4
Введите b=5
Введите c=7
a=16, b=125, c=343
```
**12.** Даны целочисленные координаты точки на плоскости. Если точка не лежит на координатных осях, то вывести 0; если точка совпадает с началом координат, то вывести 1; если точка не совпадает с началом координат, но лежит на оси *Ox* или *Oy*, то вывести соответственно 2 или 3.

```
Введите x=3
Введите y=0
Результат: 2
a=16, b=125, c=343
```
**13.** Даны две переменные вещественного типа: *a*, *b*. Перераспределить значения данных переменных так, чтобы в *a* оказалось меньшее из значений, а в *b* — большее. Вывести новые значения переменных *a* и *b*. Введите a=**2**

Введите b=**1**  $a=1$ ,  $b=2$ 

**14.** Даны целочисленные координаты трех вершин прямоугольника, стороны которого параллельны координатным осям. Найти координаты его четвертой вершины.

```
Введите x1=1,
Введите y1=3
Введите x2=1
Введите y2=4
Введите x3=2
Введите y3=4
x4=2, y4=3
```
**Содержание отчета.** Отчет оформляется в виде файла LibreOffice Writer. В отчете даются формулировки заданий, после которых приводятся результаты выполнения программы и соответствующие листинги программного кода на языке Pascal.

#### **Контрольные вопросы**

- 1. Какова структура программы на языке Pascal?
- 2. Перечислите основные типы данных.
- 3. Для чего используется оператор присваивания?
- 4. Каков синтаксис операторов ввода и вывода?
- 5. Сформулируйте принципы записи сложных выражений в Pascal.
- 6. Для чего применяется условный оператор if?

#### ЛАБОРАТОРНАЯ РАБОТА № 10 ПИКЛЫ И МАССИВЫ

В языке Pascal имеется три различных оператора цикла, с помошью которых можно запрограммировать повторяющиеся фрагменты алгоритма.

**Оператор цикла с параметром (цикл FOR)** организует выполнение одного или нескольких операторов заранее известное число раз.

```
For <параметр>: =< значение 1> to < значение 2> do
Begin
 <оператор 1>;
 <оператор 2>;
 \ldots<oператор N>;
End;
```
Пример. Цикл, отвечающий за расчет удвоенных значений целых чисел от 1 ло 10 и вывод результата на экран. может быть записан в виле:

```
\cdotsFor x:=1 to 10 do
Begin
 y := 2 \times x;Writeln(y);End:
\cdots
```
В случае если необходимо организовать циклическое повторение одного оператора, операторные скобки опускают:

```
For <параметр>: =\frac{2}{3}начение 1> to <значение 2> do
<оператор>;
```
Цикл выполняется по следующему алгоритму:

1) переменной-параметру присваивается начальное значение;

2) выполняется тело цикла;

3) переменная-параметр автоматически увеличивается на единицу;

4) если параметр превышает конечное значение, то происходит выход из цикла, иначе — переход к пункту 2.

В некоторых случаях бывает удобно, чтобы параметр цикла принимал последовательные убывающие значения. В этом случае цикл записывают в виде:

For <параметр>: = < значение 1> downto < значение 2> do <оператор>;

Оператор цикла с предусловием (цикл WHILE) выполняет одного или нескольких операторов заранее неизвестное число раз. Выход из цикла осуществляется при ложности логического выражения.

```
While <логическое выражение> do
Begin
 <оператор 1>;
 <оператор 2>;
 \ddots<oneparop N>:
End:
```
Так как истинность логического выражения проверяется в начале каждой итерации, то тело цикла может не выполниться ни разу.

Оператор цикла с постусловием (цикл REPEAT) реализует выполнение одного или нескольких операторов заранее неизвестное число раз. Выход из цикла осуществляется при истинности логического выражения.

```
Repeat
 <оператор 1>;
 <оператор 2>;
 \mathbf{1}<oneparop N>:
Until <логическое выражение>;
```
В силу того, что проверка истинности логического выражения происходит в конце каждой итерации, то тело цикла будет выполнено хотя бы один раз.

Пример 1. Составить программы на языке Pascal с использованием циклов **FOR, WHILE** и **REPEAT** для нахождения суммы первых п натуральных чисел последовательности.

Рекомендуемый вид экрана: Ввелите n=5  $S = 1.5$ 

Программный код с использованием цикла FOR:

```
Program Primer1 For;
Var i, n, S: integer;
Begin
Writeln ('BBeдите n=');
Readln(n);
 S := 0;
```

```
For i := 1 to n do
  Begin
   S: = S + i;End:
 Writeln('S=', S);
End.
```
#### Программный код с использованием цикла WHILE:

```
Program Primer1 While;
Var i, n, S: integer;
Begin
 Writeln ('BBeдите n=');
 Readln(n);S := 0:
 i := 1:While i<=n do
  Begin
   S: =S+i;i := i + 1;End:
 Writeln('S=', S);
End.
```
Программный код с использованием цикла REPEAT:

```
Program Primer1 Repeat;
Var i, n, S: integer;
Begin
 Writeln ('BBeдите n=');
 Readln(n);
 S := 0:i := 1;Repeat
   S: =S+1;i := i + 1;Until i > n;
 Writeln ( 'S= ', S ) ;
End.
```
Цель работы: освоение циклов с параметром, с предусловием, с постусловием; освоение использования одномерных массивов в языке программирования Pascal.

Программное обеспечение: PascalABC.NET.

Задание 1. Составить программу, которая выводит на экран счетчик, а также Вашу фамилию и имя 10 раз:

Рекомендуемый вид экрана:

- 1. Иванов Иван
- 2. Иванов Иван

```
\ldots .
```

```
10. Иванов Иван
```
Задание 2. Дано целое положительное число N. С использованием цикла FOR составить программу, которая выводит на экран таблицу значений функции у при целых значениях аргумента  $x$  от 1 до N. Варианты заданий приведены в таблице 8.1.

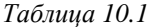

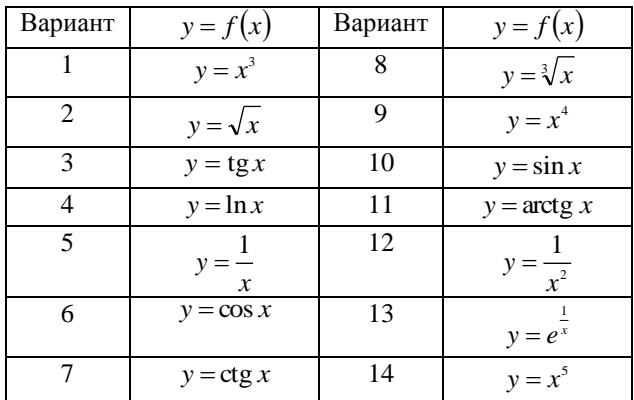

Варианты к заданию 2

Рекомендуемый вид экрана на примере варианта 1:

Введите N=10

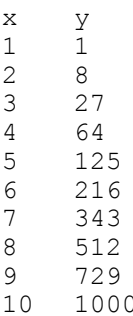

Задание 3. С использованием циклов WHILE и REPEAT составить программы, выполняющие табулирование функции  $y = f(x)$  на отрезке  $[x_1, x_n]$  с шагом *h*. Результат вывести с четырьмя знаками после запятой. Варианты заданий приведены в таблице 10.2.

Рекомендуемый вид экрана на примере варианта 1:

```
Введите х1=
\mathbf{1}Введите xn=
3
Введите h=
0.2\mathbf{x}y
1.0 0.3980
1.2 \quad 0.35331.4 0.3163
1.6 0.2857
1.8 0.2600
2.0 0.2384
2.2 \quad 0.21992.4 0.2039
2.6 \quad 0.19002.8 0.1779
3.0 0.1671
```
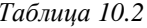

Варианты к заданию 3

| Вариант                     | $y = f(x)$                                           | Исходные данные                                              |
|-----------------------------|------------------------------------------------------|--------------------------------------------------------------|
| 1                           | $\sqrt{ax}$<br>$v = -$<br>$\overline{b+ax\sqrt{x}}$  | $x_1 = 1$ ; $x_n = 3$ ; $h = 0.2$ ;<br>$a = 3.5$ ; $b = 1.2$ |
| $\mathcal{D}_{\mathcal{L}}$ | $y = sin(ax) + 3cos2(bx2 + 1)$                       | $x_1 = 0$ ; $x_n = 5$ ; $h = 0.1$ ;<br>$a = 0.5$ ; $b = 0.7$ |
| 3                           | $y = \frac{1 + a(x + b)}{3 + \cos(ax)}$              | $x_1 = 1$ ; $x_n = 3$ ; $h = 0.2$ ;<br>$a = 3.9$ ; $b = 2.3$ |
| $\overline{4}$              | $y = bx\sqrt{1 + a^2} \ln x$                         | $x_1 = 2$ ; $x_n = 3$ ; $h = 0.1$ ;<br>$a = 4$ ; $b = 7$     |
| $\overline{\phantom{0}}$    | $b \cos x$<br>$y = \frac{y}{1 + a^2 \sin^3 x}$       | $x_1 = 1$ ; $x_n = 6$ ; $h = 0.5$ ;<br>$a = 0.57$ ; $b = 9$  |
| 6                           | $y = a\left(\frac{b}{x} - \frac{\ln ax}{b^2}\right)$ | $x_1 = 2$ ; $x_n = 5$ ; $h = 0.5$ ;<br>$a = 1.5$ ; $b = 4.8$ |

Окончание табл. 10.2

| Вариант | $y = f(x)$                                   | Исходные данные                                              |
|---------|----------------------------------------------|--------------------------------------------------------------|
| 7       | $y = \sqrt{1 + ax + b \cos x}$               | $x_1 = 2$ ; $x_n = 8$ ; $h = 0.2$ ;<br>$a = 4.2$ ; $b = 1.5$ |
| 8       | $y = ax(1 + ae^{-x})$                        | $x_1 = 2$ ; $x_n = 7$ ; $h = 0.5$ ;<br>$a = 3.5$             |
| 9       | $y = b \ln(ax^2) + b \ln^2 x$                | $x_1 = 1$ ; $x_n = 4$ ; $h = 0.3$ ;<br>$a = 4.3$ ; $b = 5.4$ |
| 10      | $y = \frac{\ln(ax^2 + b)}{ax + 1}$           | $x_1 = 2$ ; $x_n = 6$ ; $h = 0.4$ ;<br>$a = 1,4; b = 2,5$    |
| 11      | $y = \frac{\cos(ax^2)}{1 + \text{tg}^3(bx)}$ | $x_1 = 0$ ; $x_n = 1$ ; $h = 0.1$ ;<br>$a = 2,1$ ; $b = 0,3$ |
| 12      | $y = a \ln \frac{x}{h x^2 + 2}$              | $x_1 = 3$ ; $x_n = 6$ ; $h = 0.3$ ;<br>$a = 1.9$ ; $b = 1.1$ |
| 13      | $y = \frac{a \sin(x) + 1}{b^3 \cos^2(x)}$    | $x_1 = 2$ ; $x_n = 4$ ; $h = 0.2$ ;<br>$a = 2,1$ ; $b = 4,2$ |
| 14      | $y = ax^2 \sqrt{b^3 \ln(x+1) + 1}$           | $x_1 = 1$ ; $x_n = 2$ ; $h = 0.1$ ;<br>$a = 1.3$ ; $b = 2.5$ |

Массивом называют упорядоченную последовательность данных одного типа, объединенных под одним именем.

Описание массива:

```
Var < имя массива>: array [< начальн. индекс>...< конечн. ин-
декс>] of <тип элементов>;
```
Пример. A:array[1..5] of real; В данном случае а представляет собой массив из пяти вещественных чисел

С элементами массивов можно работать так же, как и с переменными соответствующего типа. Обращение к отдельному элементу массива производится при помощи указания имени всего массива и в квадратных скобках - индекса конкретного элемента.

Пример. А [3] — элемент массива А с индексом 3.

Пример. Часть, программы, отвечающая за ввод пяти значений массива А с клавиатуры. Для удобства с помощью оператора Writeln, реализован автоматический вывод номера запрашиваемого элемента массива

```
For i := 1 to 5 do
Begin
```
 $\sim$   $\sim$   $\sim$ 

```
Writeln ('Введите A[',i,']');
 Read(A[i]);End:\ddots
```
### **Пример 2.** Дан массив из пяти целых чисел:  $\{3; -1; 4; 2; 8\}$ . Составить программу на языке Pascal для вычисления суммы всех элементов массива

```
Рекомендуемый вид экрана:
A \mid 1 = 3A[2] = -1A[3] = 4A [4] = 2A[5] = 8Сумма всех элементов массива S=16
Программный код:
Program Primer2;
Var i, S: integer;
    A: array [1..5] of integer;
Begin
 S: = 0:For i := 1 to 5 do begin
   Writeln('A[',i,']=');
   Readln(A[i]);
   S := S + A[i];End:
 Writeln ('Сумма всех элементов массива S=', S);
End
```
Задание 4. Дан массив из десяти целых чисел:  $\{2, -3, 5, 0, 7, -4, 1\}$  $-1$ ; -6; 9}.

Варианты:

- 1. Найти сумму элементов массива с четными индексами.
- 2. Найти сумму положительных элементов массива.
- 3. Найти произведение элементов массива с нечетными индексами
- 4. Найти количество нулевых и количество отрицательных элементов массива.
- 5. Найти сумму всех элементов массива, которые без остатка делятся на «2».
- 6. Найти количество положительных элементов массива, не превышающих числа «7».
- 7. Заменить отрицательные элементы нулями.
- 8. Увеличить все положительные элементы массива на единицу.
- 9. Найти произведение ненулевых элементов массива.
- 10. Увеличить элементы массива с четными индексами на «1», а элементы с нечетными индексами — на «2».
- 11. Найти сумму отрицательных элементов массива и произведение положительных элементов
- 12. Найти среднее арифметическое значение элементов массива.
- 13. Уменьшить все отрицательные элементы массива на «5».
- 14. Найти произведение элементов массива, которые без остатка делятся на «3» и не равны нулю.

Рекомендуемый вид экрана на примере варианта 1:

```
Введите a[1]=2Введите a[2] = -3Ввелите a[3]=5Введите a[4]=0Введите a[5]=7Введите a[6] = -4Введите а [7]=1
Введите a[8] = -1Введите a[9] = -6Введите a[10]=9Сумма элементов массива с четными индексами = 1
```
Содержание отчета. Отчет оформляется в виде файла LibreOffice Writer. В отчете даются формулировки заданий, после которых приводятся результаты выполнения программы и соответствующие листинги программного кода на языке Pascal.

#### Контрольные вопросы

- 1. Сформулируйте принципы использования циклов FOR, WHILE и REPEAT).
- 2. Каким образом производится описание массива?
- 3. Как в теле программы осуществляется обращение к элементам массива?

#### СПИСОК РЕКОМЕНДОВАННОЙ ЛИТЕРАТУРЫ

1. Абрамян М. Э. Электронный задачник по программированию. Версия 4.5. — Ростов-на-Дону, 2005. — 142 с.

2. Башкинова Е. В. Информатика: лабораторный практикум. — Самара: РИО СамГТУ. 2019. — 119 c.

3. Башкинова Е. В., Егорова Г. Ф., Заусаев А. А. Информатика. Microsoft Office, основы языков HTML и Pascal — Самара: РИО Сам- $\Gamma$ TV. 2011. — 87 c.

4. Башкинова Е. В., Егорова Г. Ф., Заусаев А. А. Численные методы и их реализация в Microsoft Excel. Часть 1: лабораторный практикум — Самара: РИО СамГТУ. 2009. — 44 c.

5. Информатика. Базовый курс / Под ред. С. В. Симоновича. — СПб.: Питер, 2016. — 637 с.

6. Овсянкин Е. Ю., Арланова Е. Ю. Основы языка Паскаль. — Самара: РИО СамГТУ. 2010. — 76 с.

7. Хольцшлаг М. Языки HTML и CSS для создания Web-сайтов. — М.: Триумф, 2006. — 304 с.

## **СОДЕРЖАНИЕ**

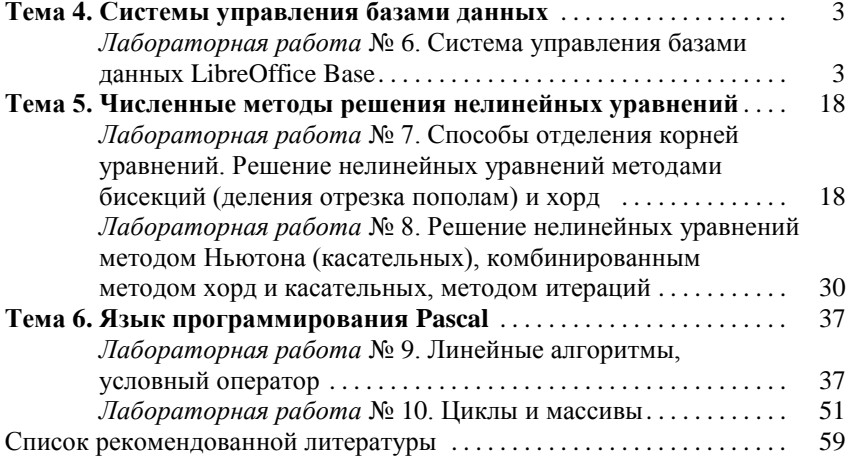

*Учебное издание*

*БАШКИНОВА Елена Викторовна ЗАУСАЕВ Артем Анатольевич РОМАНЮК Мария Анатольевна*

#### **Основы информационных технологий и численных методов**

#### **Часть 2**

Печатается в авторской редакции

Подписано в печать 14.09.2020 Формат 60×84 1/16. Бумага офсетная Усл. п. л. 3,68. Уч.-изд. л. 3,62 Тираж 100 экз. Рег. № 170/20

Федеральное государственное бюджетное образовательное учреждение высшего образования «Самарский государственный технический университет» 443100, г. Самара, ул. Молодогвардейская, 244. Главный корпус

\_\_\_\_\_\_\_\_\_\_\_\_\_\_\_\_\_\_\_\_\_\_\_\_\_\_\_\_\_\_\_\_\_\_\_\_\_\_\_\_\_\_\_\_\_\_\_\_\_\_\_\_\_\_\_\_\_\_\_\_\_\_\_\_\_\_

Отпечатано в типографии Самарского государственного технического университета 443100, г. Самара, ул. Молодогвардейская, 244. Корпус 8